# Dell™ Inspiron™ N7110 Servicehandbok

**Regelmodell: P14E Regeltyp: P14E001**

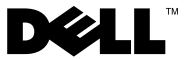

### **Obs, viktigt och varningar**

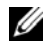

**OBS!** Detta meddelande innehåller viktig information som kan hjälpa dig att få ut mer av din dator.

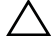

**VIKTIGT! Här anges information om hur potentiell skada på maskinvaran eller dataförlust kan uppstå om anvisningarna inte följs.**

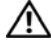

**VARNING! Detta meddelande indikerar risk för skada på egendom eller person, eller livsfara.**

Återgivning i någon form utan skriftligt tillstånd från Dell Inc. är strängt förbjuden.

**Regelmodell: P14E Regeltyp: P14E001**

\_\_\_\_\_\_\_\_\_\_\_\_\_\_\_\_\_\_\_\_

**2011 - 02 Rev. A00**

**Informationen i det här dokumentet kan komma att ändras. © 2010–2011 Dell Inc. Med ensamrätt.**

Varumärken som används i den här texten: Dell™, DELL-logotypen samt Inspiron™ är varumärken som tillhör Dell Inc. Microsoft®, Windows® och Windows Start-knapplogotypen  $\bigoplus$  är antingen varumärken eller registrerade varumärken som tillhör Microsoft Corporation i USA och/eller andra länder.

## **Innehåll**

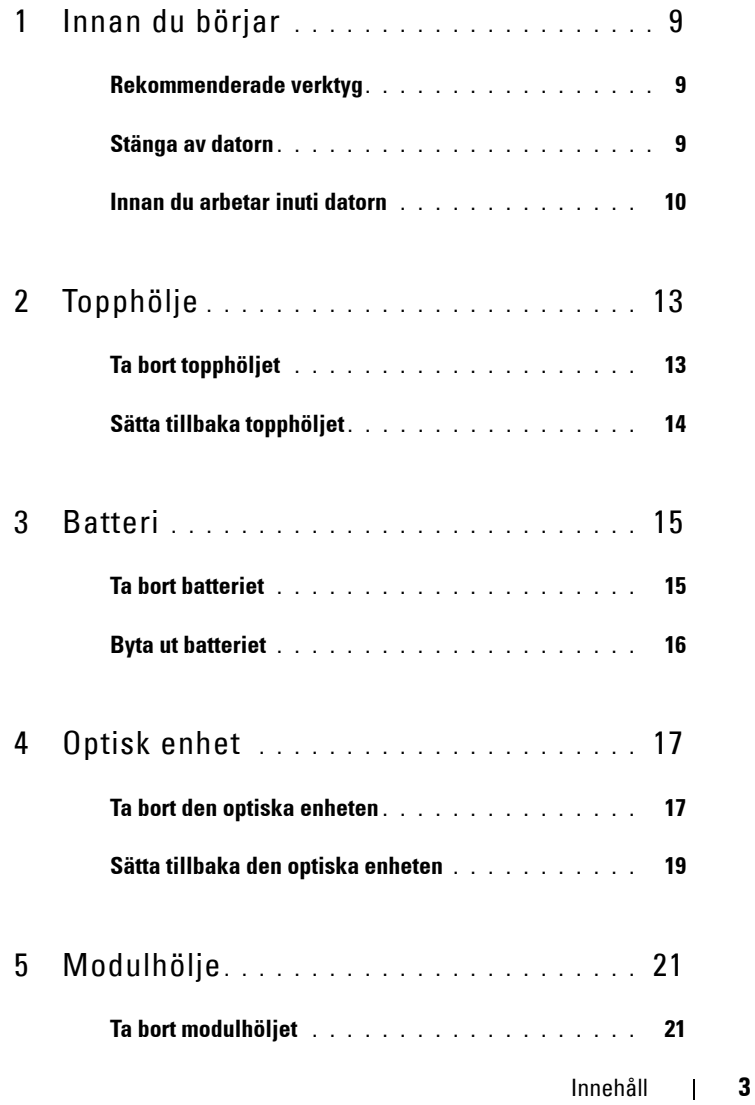

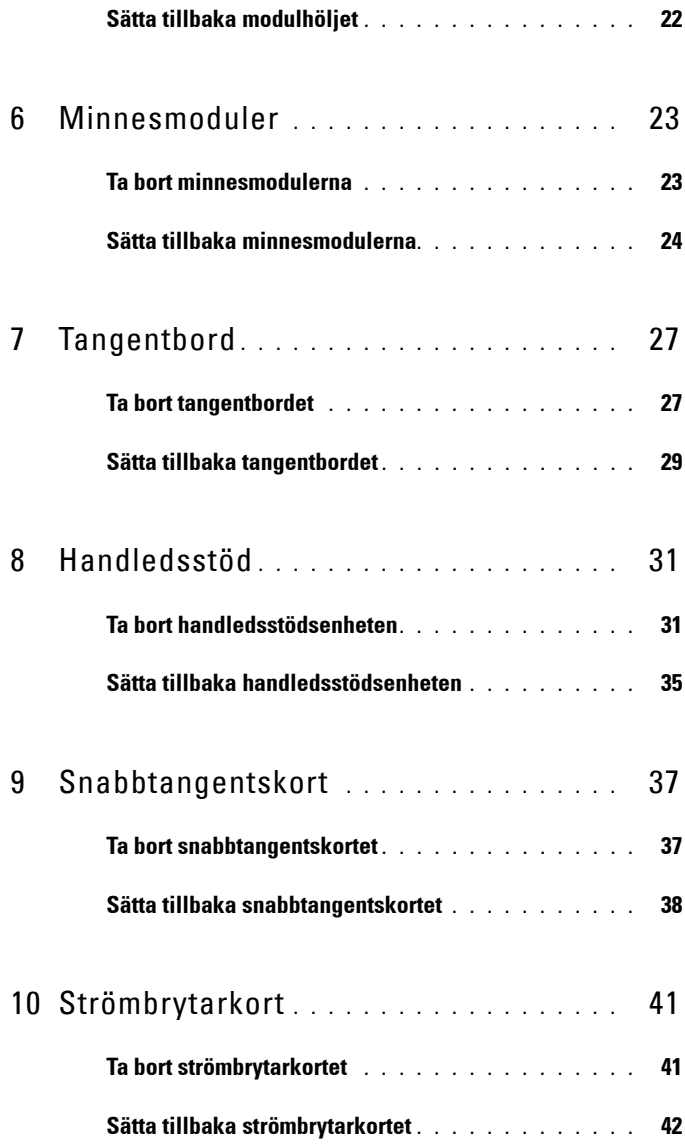

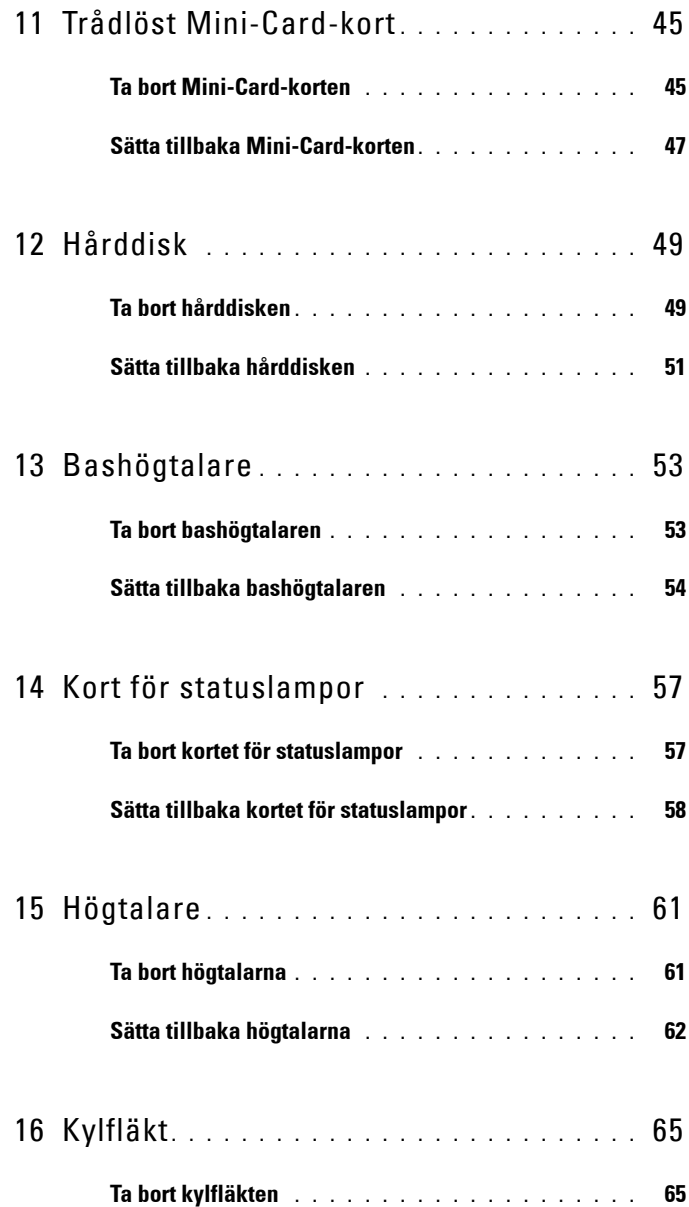

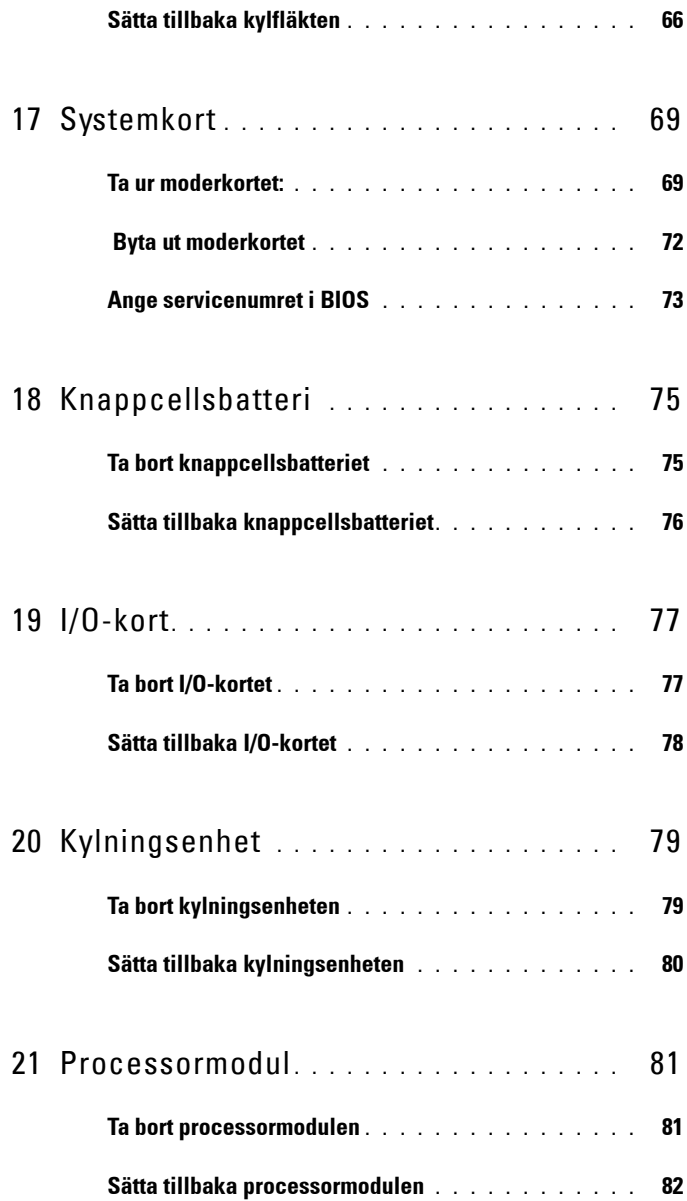

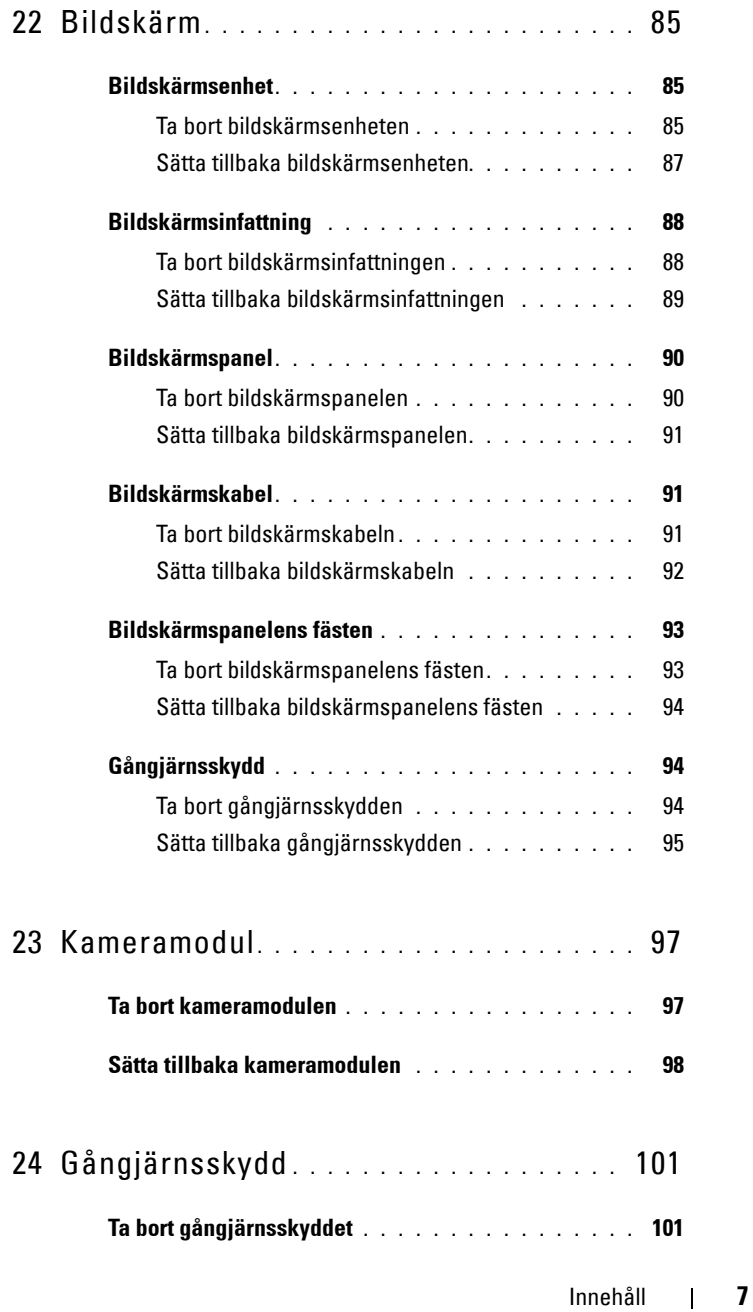

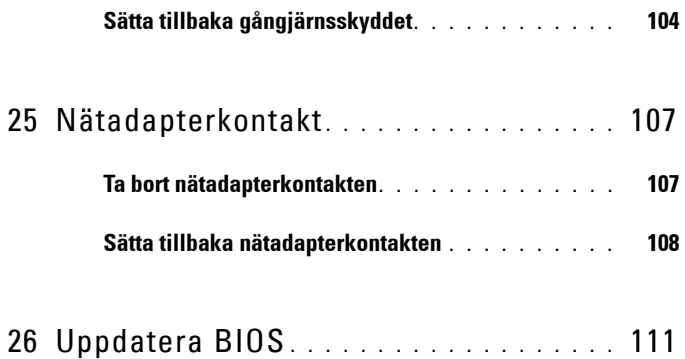

# <span id="page-8-3"></span><span id="page-8-0"></span>**Innan du börjar**

I den här handboken beskrivs hur du tar bort och installerar komponenter i datorn. Om inget annat nämns förutsätter varje procedur följande:

- Du har genomfört stegen i ["Stänga av datorn" på sidan 9](#page-8-2) och ["Innan du](#page-9-0)  [arbetar inuti datorn" på sidan 10](#page-9-0).
- Du har läst säkerhetsinformationen som medföljde datorn*.*
- Komponenter kan sättas tillbaka eller om de införskaffas separat installeras genom att borttagningsproceduren utförs i omvänd ordning.

### <span id="page-8-1"></span>**Rekommenderade verktyg**

Procedurerna i detta dokument kan kräva att följande verktyg används:

- Liten spårskruvmejsel
- Stjärnskruvmejsel
- Plastrits
- BIOS-uppdateringsprogram finns på **support.dell.com**

#### <span id="page-8-2"></span>**Stänga av datorn**

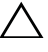

**VIKTIGT! Undvik dataförlust genom att spara och stänga alla öppna filer och avsluta alla program innan du stänger av datorn.**

- **1** Spara och stäng alla öppna filer samt avsluta alla öppna program.
- **2** Klicka på Start **D** och klicka sedan på Stäng av.

Datorn stängs av när operativsystemets avstängningsprocedur är klar.

**3** Kontrollera att datorn är avstängd. Om datorn inte stängdes av automatiskt när du stängde av operativsystemet håller du strömbrytaren intryckt tills datorn stängs av.

**1**

## <span id="page-9-0"></span>**Innan du arbetar inuti datorn**

Följ säkerhetsanvisningarna nedan för att skydda dig och datorn mot potentiella skador.

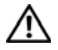

**VARNING: Innan du utför något arbete inuti datorn ska du läsa säkerhetsinstruktionerna som medföljde datorn. Mer information om säker hantering finns på hemsidan för regelefterlevnad på www.dell.com/regulatory\_compliance.**

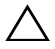

**VIKTIGT! Undvik elektrostatisk urladdning genom att jorda dig själv med hjälp av ett antistatarmband eller vidrör en omålad metallyta (t.ex. en kontakt på datorn) med jämna mellanrum.**

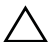

**VIKTIGT! Hantera komponenter och kort varsamt. Rör inte komponenterna eller kontakterna på ett kort. Håll ett kort i dess kanter eller med hjälp av dess metallmonteringskonsol. Håll alltid komponenten, t ex en processor, i kanterna och aldrig i stiften.**

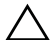

**VIKTIGT! Reparationer av datorn får endast utföras av kvalificerade servicetekniker. Skador som uppstår till följd av service som inte har godkänts av Dell täcks inte av garantin.**

**VIKTIGT! När du kopplar bort en kabel ska du alltid dra i kontakten eller i dess dragflik, inte i själva kabeln. Vissa kablar har kontakter med låsflikar. Tryck i så fall in låsflikarna innan du kopplar ur kabeln. När du drar isär kontaktdon håller du dem korrekt riktade för att undvika att kontaktstiften böjs. Se även till att båda kontakterna är korrekt inriktade innan du kopplar in kabeln.** 

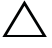

#### **VIKTIGT! För att undvika att skada datorn bör du utföra följande åtgärder innan du börjar arbeta i den.**

- **1** Se till att arbetsytan är ren och plan så att inte datorhöljet skadas.
- **2** Stäng av datorn (se ["Stänga av datorn" på sidan 9\)](#page-8-2) och alla anslutna enheter.

#### **VIKTIGT! Nätverkskablar kopplas först loss från datorn och sedan från nätverksenheten.**

- **3** Koppla bort alla tele- och nätverkskablar från datorn.
- **4** Tryck på och mata ut eventuella installerade kort från 8-i-1 mediekortläsaren.
- **5** Koppla loss datorn och alla anslutna enheter från eluttagen.
- **6** Koppla bort alla anslutna enheter från datorn.

#### **VIKTIGT! För att undvika skador på moderkortet ska du ta bort batteriet (se ["Ta](#page-14-2)  [bort batteriet" på sidan 15\)](#page-14-2) innan du arbetar inuti datorn.**

- **7** Ta bort batteriet (se ["Ta bort batteriet" på sidan 15\)](#page-14-2).
- **8** Vänd datorn med ovansidan upp, öppna bildskärmen och tryck på strömbrytaren för att jorda moderkortet.

# <span id="page-12-0"></span>**Topphölje**

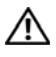

**VARNING: Innan du utför något arbete inuti datorn ska du läsa säkerhetsinstruktionerna som medföljde datorn. Mer information om säker hantering finns på hemsidan för regelefterlevnad på www.dell.com/regulatory\_compliance.**

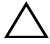

**VIKTIGT! Reparationer av datorn får endast utföras av kvalificerade servicetekniker. Skador som uppstår till följd av service som inte har godkänts av Dell täcks inte av garantin.**

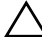

**VIKTIGT! Undvik elektrostatisk urladdning genom att jorda dig själv med hjälp av ett antistatarmband eller vidrör en omålad metallyta (t.ex. en kontakt på datorn) med jämna mellanrum.**

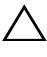

**VIKTIGT! För att undvika skador på moderkortet ska du ta bort batteriet (se ["Ta](#page-14-2)  [bort batteriet" på sidan 15\)](#page-14-2) innan du arbetar inuti datorn.**

## <span id="page-12-1"></span>**Ta bort topphöljet**

- **1** Följ anvisningarna i ["Innan du börjar" på sidan 9.](#page-8-3)
- **2** Tryck ned och håll inne frigöringsknappen som håller topphöljet på plats vid bildskärmskåpan.
- **3** Skjut och lyft bort topphöljet.

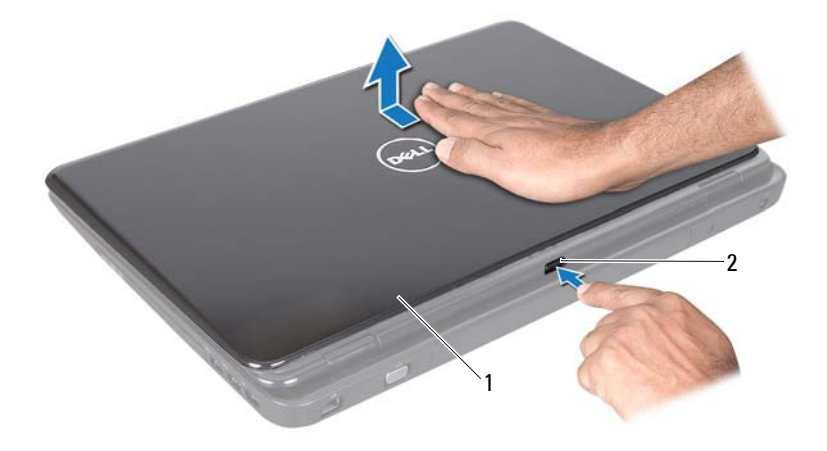

1 topphölje 2 frigöringsknapp

#### <span id="page-13-0"></span>**Sätta tillbaka topphöljet**

**1** Följ anvisningarna i ["Innan du börjar" på sidan 9.](#page-8-3)

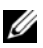

**OBS!** Kontrollera att DELL-logotypen är riktad mot datorns baksida när du sätter tillbaka topphöljet.

- **2** Rikta in topphöljet efter bildskärmskåpan.
- **3** Skjut in topphöljet tills det klickar på plats. Kontrollera att det inte finns några mellanrum mellan topphöljet och bildskärmskåpan.

**VIKTIGT! Innan du startar datorn sätter du tillbaka alla skruvar och kontrollerar att inga lösa skruvar ligger kvar inuti datorn. Om du inte gör det kan datorn skadas.**

## <span id="page-14-0"></span>**Batteri**

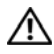

**VARNING: Innan du utför något arbete inuti datorn ska du läsa säkerhetsinstruktionerna som medföljde datorn. Mer information om säker hantering finns på hemsidan för regelefterlevnad på www.dell.com/regulatory\_compliance.**

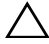

**VIKTIGT! Reparationer av datorn får endast utföras av kvalificerade servicetekniker. Skador som uppstår till följd av service som inte har godkänts av Dell täcks inte av garantin.**

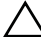

**VIKTIGT! Undvik elektrostatisk urladdning genom att jorda dig själv med hjälp av ett antistatarmband eller vidrör en omålad metallyta (t.ex. en kontakt på datorn) med jämna mellanrum.**

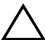

**VIKTIGT! Undvik skada på datorn genom att enbart använda batteriet som är utformat för den här speciella Dell-datorn. Använd inte batterier utformade för andra Dell-datorer.**

### <span id="page-14-2"></span><span id="page-14-1"></span>**Ta bort batteriet**

- **1** Följ anvisningarna i ["Innan du börjar" på sidan 9.](#page-8-3)
- **2** Stäng av datorn och vänd den upp och ned.
- **3** Skjut batteriets låshake och frigöringsspärr till olåst läge.
- **4** Skjut och lyft upp batteriet ur batterifacket.

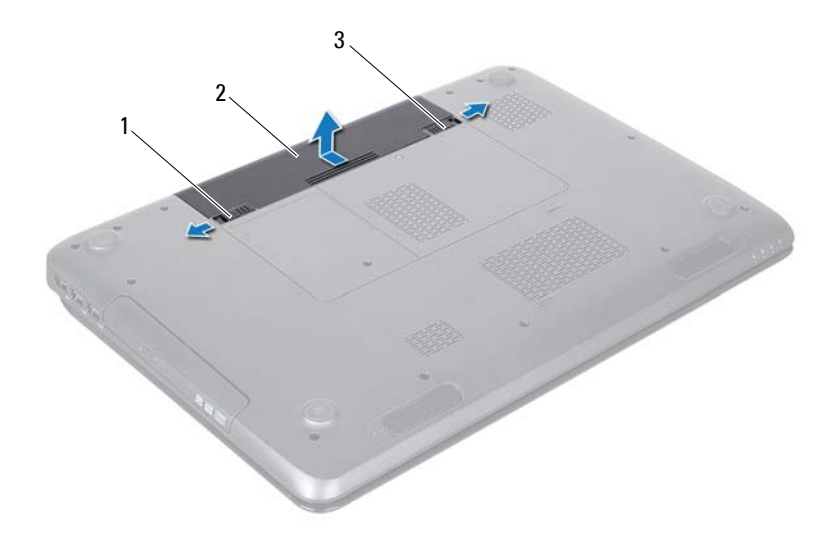

- 1 batteriets frigöringsspärr 2 batteri
- <span id="page-15-1"></span>3 batterispärr

#### <span id="page-15-0"></span>**Byta ut batteriet**

- **1** Följ anvisningarna i ["Innan du börjar" på sidan 9.](#page-8-3)
- **2** Skjut in batteriet i batterifacket tills det klickar på plats.
- **3** Skjut batteriets låshake till låst läge.

# <span id="page-16-0"></span>**Optisk enhet**

**VARNING: Innan du utför något arbete inuti datorn ska du läsa säkerhetsinstruktionerna som medföljde datorn. Mer information om säker hantering finns på hemsidan för regelefterlevnad på www.dell.com/regulatory\_compliance.**

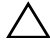

**VIKTIGT! Reparationer av datorn får endast utföras av kvalificerade servicetekniker. Skador som uppstår till följd av service som inte har godkänts av Dell täcks inte av garantin.**

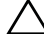

**VIKTIGT! Undvik elektrostatisk urladdning genom att jorda dig själv med hjälp av ett antistatarmband eller vidrör en omålad metallyta (t.ex. en kontakt på datorn) med jämna mellanrum.**

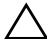

**VIKTIGT! För att undvika skador på moderkortet ska du ta bort batteriet (se ["Ta](#page-14-2)  [bort batteriet" på sidan 15\)](#page-14-2) innan du arbetar inuti datorn.**

#### <span id="page-16-4"></span><span id="page-16-1"></span>**Ta bort den optiska enheten**

- **1** Följ anvisningarna i ["Innan du börjar" på sidan 9.](#page-8-3)
- **2** Ta bort batteriet (se ["Ta bort batteriet" på sidan 15\)](#page-14-2).
- <span id="page-16-2"></span>**3** Ta bort skruven som håller fast den optiska enheten på datorns bottenplatta.
- <span id="page-16-3"></span>**4** Skjut ut den optiska enheten ur dess fack.

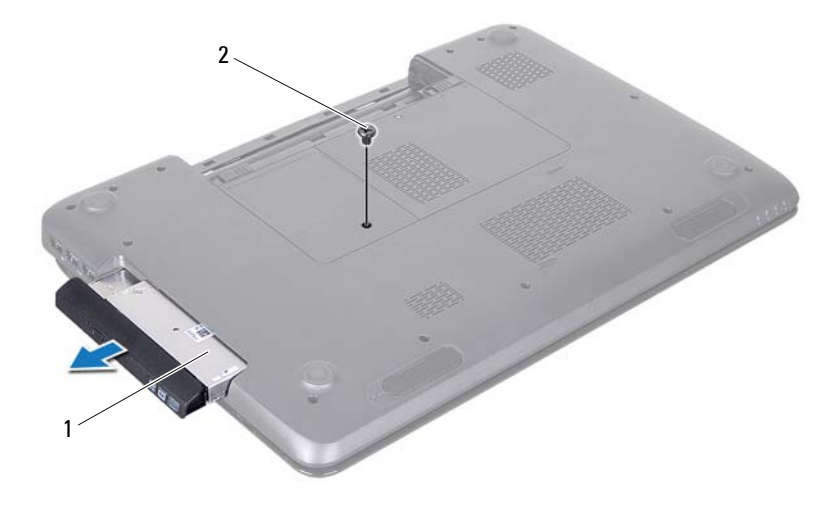

- 1 optisk enhet 2 skruv
- **5** Ta bort de två skruvarna som håller fast den optiska enhetens fäste vid den optiska enheten.
- **6** Dra i den optiska enhetspanelen så att den lossnar från den optiska enheten.

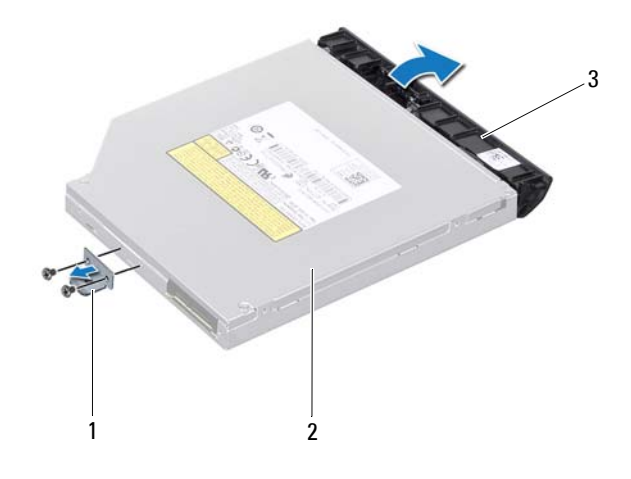

- 1 fäste för optisk enhet 2 optisk enhet
- 3 optisk enhetspanel

#### <span id="page-18-3"></span><span id="page-18-0"></span>**Sätta tillbaka den optiska enheten**

- **1** Följ anvisningarna i ["Innan du börjar" på sidan 9.](#page-8-3)
- **2** Rikta in flikarna på den optiska enhetspanelen med öppningarna på den optiska enheten och fäst den optiska enhetspanelen på plats.
- **3** Justera skruvhålen på fästet för den optiska enheten efter skruvhålen på den optiska enheten och sätt tillbaka de två skruvarna.
- <span id="page-18-1"></span>**4** Skjut in den optiska enheten i dess fack tills den sitter ordentligt.
- <span id="page-18-2"></span>**5** Sätt tillbaka skruven som håller fast den optiska enheten på datorns bottenplatta.
- **6** Sätt tillbaka batteriet (se ["Byta ut batteriet" på sidan 16\)](#page-15-1).
- **VIKTIGT! Innan du startar datorn sätter du tillbaka alla skruvar och kontrollerar att inga lösa skruvar ligger kvar inuti datorn. Om du inte gör det kan datorn skadas.**

# <span id="page-20-0"></span>**Modulhölje**

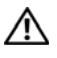

**VARNING: Innan du utför något arbete inuti datorn ska du läsa säkerhetsinstruktionerna som medföljde datorn. Mer information om säker hantering finns på hemsidan för regelefterlevnad på www.dell.com/regulatory\_compliance.**

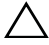

**VIKTIGT! Reparationer av datorn får endast utföras av kvalificerade servicetekniker. Skador som uppstår till följd av service som inte har godkänts av Dell täcks inte av garantin.**

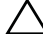

**VIKTIGT! Undvik elektrostatisk urladdning genom att jorda dig själv med hjälp av ett antistatarmband eller vidrör en omålad metallyta (t.ex. en kontakt på datorn) med jämna mellanrum.**

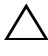

**VIKTIGT! För att undvika skador på moderkortet ska du ta bort batteriet (se ["Ta](#page-14-2)  [bort batteriet" på sidan 15\)](#page-14-2) innan du arbetar inuti datorn.**

### <span id="page-20-2"></span><span id="page-20-1"></span>**Ta bort modulhöljet**

- **1** Följ anvisningarna i ["Innan du börjar" på sidan 9.](#page-8-3)
- **2** Ta bort batteriet (se ["Ta bort batteriet" på sidan 15\)](#page-14-2).
- **3** Lossa fästskruven som fäster modulhöljet i datorns bottenplatta.
- **4** Använd fingertopparna och lossa flikarna på modulhöljet från uttagen i datorns bottenplatta.
- **5** Lyft bort modulhöljet från datorns bottenplatta.

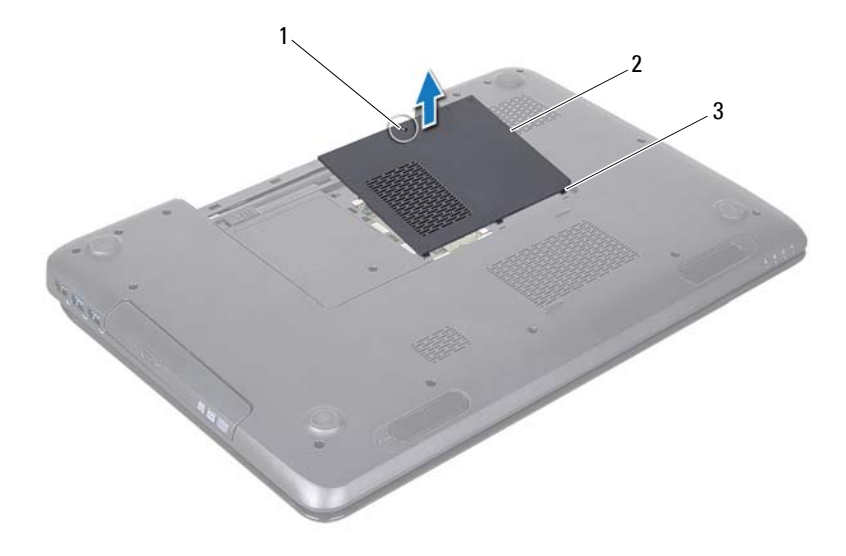

- 1 Fästskruv 2 modulhölje
- <span id="page-21-1"></span>3 flikar (3)

#### <span id="page-21-0"></span>**Sätta tillbaka modulhöljet**

- **1** Följ anvisningarna i ["Innan du börjar" på sidan 9.](#page-8-3)
- **2** Rikta in modulhöljets flikar mot öppningarna i datorns bottenplatta och tryck försiktigt höljet på plats.
- **3** Skruva åt fästskruven som fäster modulhöljet i datorns bottenplatta.
- **4** Sätt tillbaka batteriet (se ["Byta ut batteriet" på sidan 16\)](#page-15-1).

**VIKTIGT! Innan du startar datorn sätter du tillbaka alla skruvar och kontrollerar att inga lösa skruvar ligger kvar inuti datorn. Om du inte gör det kan datorn skadas.**

## <span id="page-22-0"></span>**Minnesmoduler**

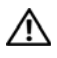

**VARNING: Innan du utför något arbete inuti datorn ska du läsa säkerhetsinstruktionerna som medföljde datorn. Mer information om säker hantering finns på hemsidan för regelefterlevnad på www.dell.com/regulatory\_compliance.**

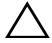

**VIKTIGT! Reparationer av datorn får endast utföras av kvalificerade servicetekniker. Skador som uppstår till följd av service som inte har godkänts av Dell täcks inte av garantin.**

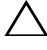

**VIKTIGT! Undvik elektrostatisk urladdning genom att jorda dig själv med hjälp av ett antistatarmband eller vidrör en omålad metallyta (t.ex. en kontakt på datorn) med jämna mellanrum.**

**VIKTIGT! För att undvika skador på moderkortet ska du ta bort batteriet (se ["Ta](#page-14-2)  [bort batteriet" på sidan 15\)](#page-14-2) innan du arbetar inuti datorn.**

Du kan utöka datorns minne genom att montera minnesmoduler på moderkortet. Se "Specifikationer" i *installationshandboken* för information om vilken typ av minne som stöds av datorn.

*C* OBS! Minnesmoduler som du köper av Dell täcks av datorgarantin.

Datorn har två SODIMM-uttag som användare kan nå, DIMM A och DIMM B. Dessa uttag kan nås från datorns undersida.

## <span id="page-22-1"></span>**Ta bort minnesmodulerna**

- **1** Följ anvisningarna i ["Innan du börjar" på sidan 9.](#page-8-3)
- **2** Ta bort batteriet (se ["Ta bort batteriet" på sidan 15\)](#page-14-2).
- **3** Ta bort modulhöljet (se ["Ta bort modulhöljet" på sidan 21\)](#page-20-2).

#### **VIKTIGT! Använd inga verktyg när du öppnar spärrhakarna på minnesmodulen. Det kan skada modulens kontakt.**

- **4** Använd fingertopparna och öppna försiktigt spärrhakarna på vardera sidan av minnesmodulkontakten så att modulen lossnar.
- **5** Ta bort minnesmodulen från minnesmodulkontakten.

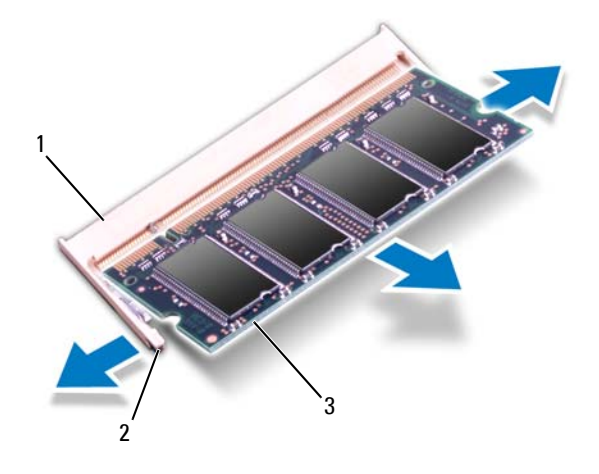

- 1 minnesmodulkontakt 2 fästhakar (2)
- 3 minnesmodul

#### <span id="page-23-0"></span>**Sätta tillbaka minnesmodulerna**

- **VIKTIGT! Om du behöver installera minnesmoduler i två kontakter, sätter du in en minnesmodul i kontakten som är märkt "DIMM A" innan du sätter in en minnesmodul i kontakten som är märkt "DIMM B".**
	- **1** Följ anvisningarna i ["Innan du börjar" på sidan 9.](#page-8-3)
	- **2** Rikta in skåran på minnesmodulen med fliken på minnesmodulkontakten.
	- **3** Skjut in minnesmodulen på dess plats i 45 graders vinkel och tryck sedan modulen nedåt tills den klickar fast på plats. Om du inte hör något klick tar du bort minnesmodulen och försöker igen.

*OBS!* Om minnesmodulen inte installerats ordentligt kanske inte datorn går att starta.

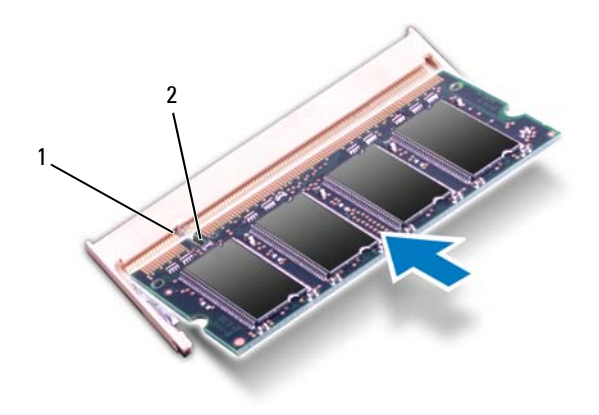

#### 1 flik 2 skåra

- **4** Sätt tillbaka modulhöljet (se ["Sätta tillbaka modulhöljet" på sidan 22\)](#page-21-1).
- **5** Sätt tillbaka batteriet (se ["Byta ut batteriet" på sidan 16\)](#page-15-1) eller anslut nätadaptern till datorn och ett nätuttag.

#### **VIKTIGT! Innan du startar datorn sätter du tillbaka alla skruvar och kontrollerar att inga lösa skruvar ligger kvar inuti datorn. Om du inte gör det kan datorn skadas.**

**6** Starta datorn.

När datorn startar identifieras minnesmodulerna och informationen i systemkonfigurationen uppdateras automatiskt.

Så här kontrollerar du hur mycket minne som är installerat i datorn:

Klicka på **Start** → **Kontrollpanelen**→ **System och säkerhet**→ **System**.

## <span id="page-26-0"></span>**Tangentbord**

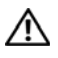

**VARNING: Innan du utför något arbete inuti datorn ska du läsa säkerhetsinstruktionerna som medföljde datorn. Mer information om säker hantering finns på hemsidan för regelefterlevnad på www.dell.com/regulatory\_compliance.**

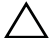

**VIKTIGT! Reparationer av datorn får endast utföras av kvalificerade servicetekniker. Skador som uppstår till följd av service som inte har godkänts av Dell täcks inte av garantin.**

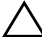

**VIKTIGT! Undvik elektrostatisk urladdning genom att jorda dig själv med hjälp av ett antistatarmband eller vidrör en omålad metallyta (t.ex. en kontakt på datorn) med jämna mellanrum.**

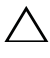

**VIKTIGT! För att undvika skador på moderkortet ska du ta bort batteriet (se ["Ta](#page-14-2)  [bort batteriet" på sidan 15\)](#page-14-2) innan du arbetar inuti datorn.**

### <span id="page-26-2"></span><span id="page-26-1"></span>**Ta bort tangentbordet**

- **1** Följ anvisningarna i ["Innan du börjar" på sidan 9.](#page-8-3)
- **2** Ta bort batteriet (se ["Ta bort batteriet" på sidan 15\)](#page-14-2).

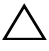

**VIKTIGT! Tangenterna är ömtåliga och förskjuts lätt, och det tar tid att lägga tillbaka dem. Var försiktig när du tar bort och hanterar tangentbordet.**

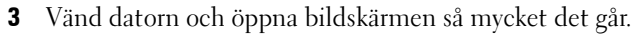

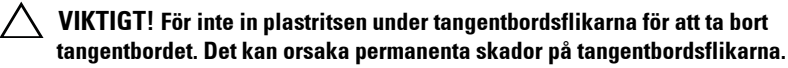

- **4** För in plastritsen mellan öppningarna på tangentbordet och frigör flikarna från handledsstödet.
- **5** Bänd och lyft tangentbordet för att lossa det från flikarna på handledsstödet.

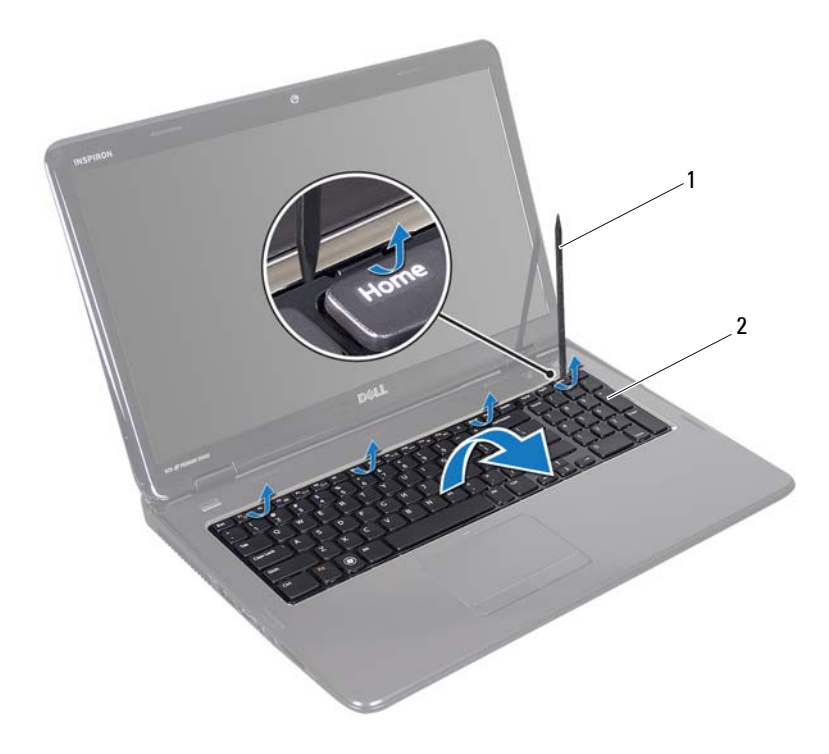

1 plastrist 2 tangentbord

#### **VIKTIGT! Var mycket försiktig när du tar bort och hanterar tangentbordet. Om du inte är försiktig kan du repa bildskärmspanelen.**

- **6** Dra upp tangentbordet tills det lossnar från handledsstödet.
- **7** Vänd tangentbordet upp och ned och placera det på handledsstödsenheten.
- **8** Lyft kontaktspärren som håller tangentbordssladden på plats i kontakten på moderkortet och ta loss sladden.
- **9** Lyft ut tangentbordet ur datorn.

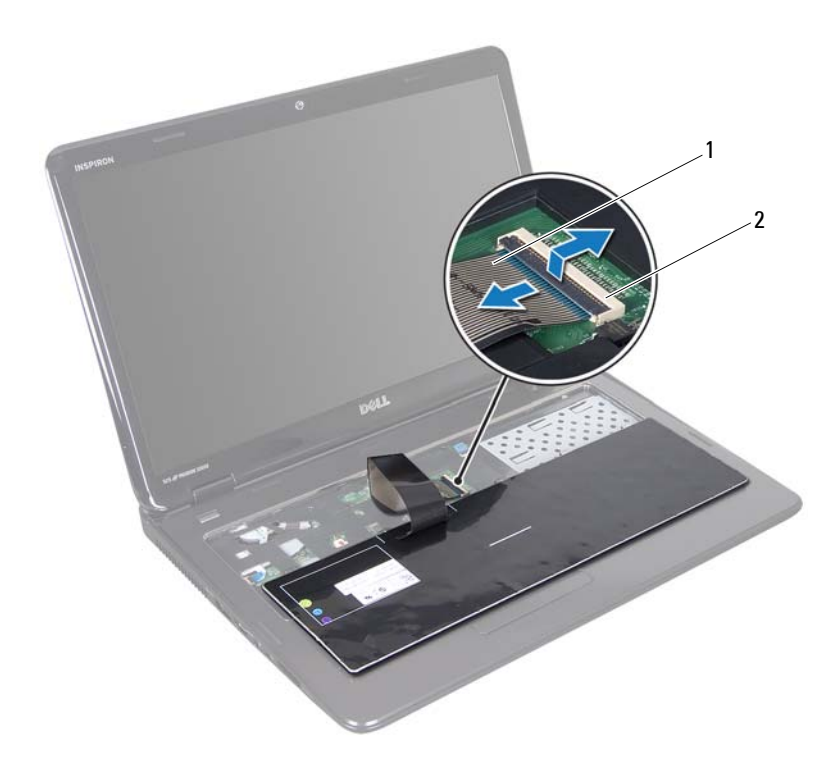

1 tangentbordskabel 2 kontakt för tangentbordskabel

#### <span id="page-28-1"></span><span id="page-28-0"></span>**Sätta tillbaka tangentbordet**

- Följ anvisningarna i ["Innan du börjar" på sidan 9.](#page-8-3)
- Skjut in tangentbordssladden i kontakten på moderkortet. Tryck ned kontaktspärren för att säkra tangentbordssladden i moderkortskontakten.
- För in flikarna på tangentbordet i öppningarna i handledsstödet.
- Tryck försiktigt på kanterna på tangentbordet och skjut det uppåt för att fästa tangentbordet under flikarna på handledsstödet.
- Stäng skärmen och vänd på datorn.
- Sätt tillbaka batteriet (se ["Byta ut batteriet" på sidan 16\)](#page-15-1).

## <span id="page-30-0"></span>**Handledsstöd**

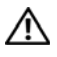

**VARNING: Innan du utför något arbete inuti datorn ska du läsa säkerhetsinstruktionerna som medföljde datorn. Mer information om säker hantering finns på hemsidan för regelefterlevnad på www.dell.com/regulatory\_compliance.**

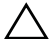

**VIKTIGT! Reparationer av datorn får endast utföras av kvalificerade servicetekniker. Skador som uppstår till följd av service som inte har godkänts av Dell täcks inte av garantin.**

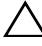

**VIKTIGT! Undvik elektrostatisk urladdning genom att jorda dig själv med hjälp av ett antistatarmband eller vidrör en omålad metallyta (t.ex. en kontakt på datorn) med jämna mellanrum.**

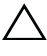

**VIKTIGT! För att undvika skador på moderkortet ska du ta bort batteriet (se ["Ta](#page-14-2)  [bort batteriet" på sidan 15\)](#page-14-2) innan du arbetar inuti datorn.**

#### <span id="page-30-1"></span>**Ta bort handledsstödsenheten**

- **1** Följ anvisningarna i ["Innan du börjar" på sidan 9.](#page-8-3)
- **2** Ta bort batteriet (se ["Ta bort batteriet" på sidan 15\)](#page-14-2).
- **3** Följ anvisningarna från [steg 3](#page-16-2) till [steg 4](#page-16-3) i ["Ta bort den optiska enheten" på](#page-16-4)  [sidan 17.](#page-16-4)
- **4** Ta bort de elva skruvar som håller fast handledsstödsenheten vid datorns bottenplatta.
- **5** Ta bort tangentbordet (se ["Ta bort tangentbordet" på sidan 27](#page-26-2)).

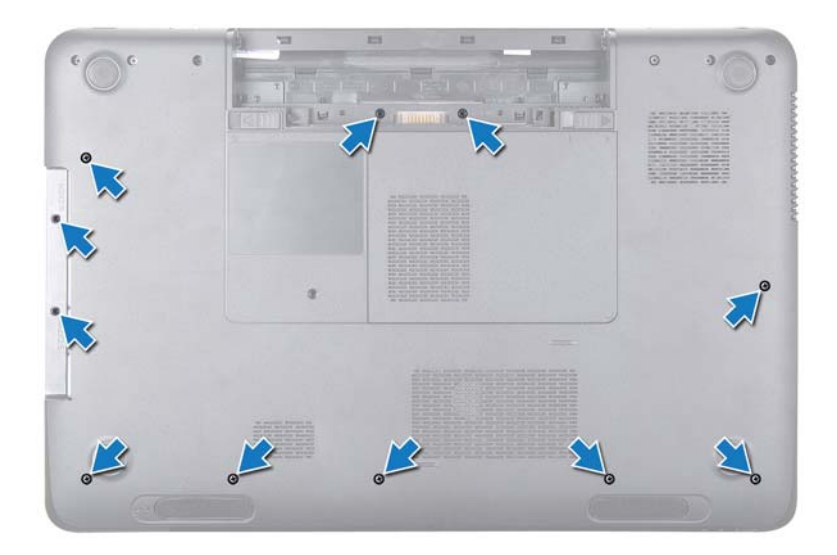

**6** Ta bort de fyra skruvarna på handledsstödsenheten.

#### **VIKTIGT! Dra i plastfliken på ovansidan av kontakterna för att inte skada kontakterna.**

**7** Koppla loss kabeln till strömbrytarkortet, kabeln till styrplattan och kabeln till snabbtangentskortet från kontakterna på moderkortet.

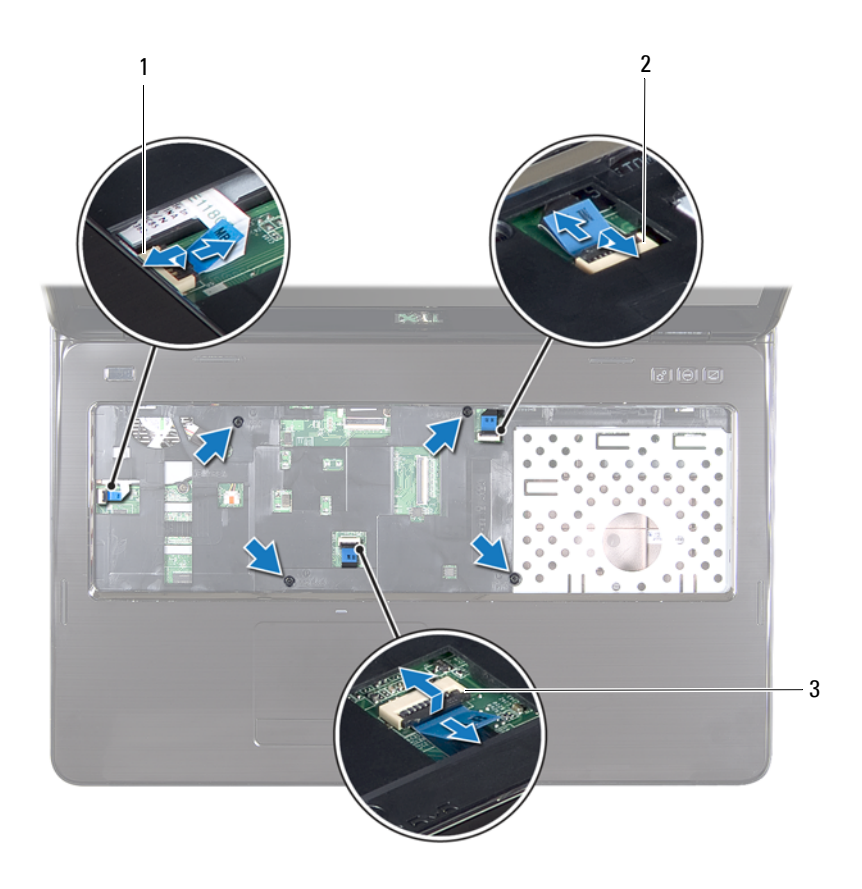

- 1 kontakt för kabel till strömbrytarkort 2 kontakt för kabel till
	- snabbtangentskort
- 3 kontakt för kabel till styrplattan

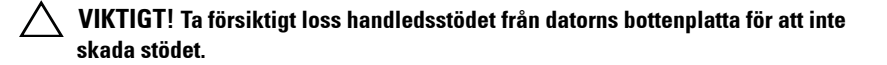

- Använd en plastrits och bänd försiktigt upp handledsstödsenheten längs den bakre kanten. Lossa därefter försiktigt handledsstödsenheten från datorns bottenplatta.
- Lyft bort handledsstödsenheten från datorns bottenplatta.
- Vänd handledsstödsenheten upp och ned.

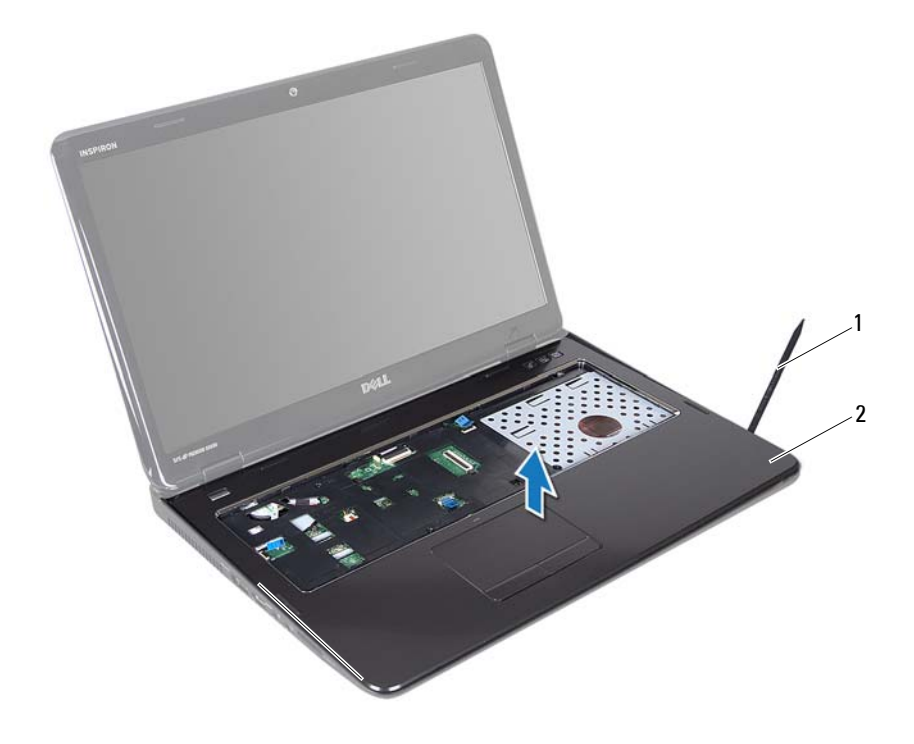

- 1 plastrist 2 handledsstödsenhet
- Ta bort snabbtangentskortet (se ["Ta bort snabbtangentskortet" på](#page-36-2)  [sidan 37](#page-36-2)).
- Ta bort strömbrytarkortet (se ["Ta bort strömbrytarkortet" på sidan 41](#page-40-2)).

### <span id="page-34-0"></span>**Sätta tillbaka handledsstödsenheten**

- **1** Följ anvisningarna i ["Innan du börjar" på sidan 9.](#page-8-3)
- **2** Sätt tillbaka snabbtangentskortet (se ["Sätta tillbaka snabbtangentskortet"](#page-37-1)  [på sidan 38\)](#page-37-1).
- **3** Sätt tillbaka strömbrytarkortet (se ["Sätta tillbaka strömbrytarkortet" på](#page-41-1)  [sidan 42\)](#page-41-1).
- **4** Rikta in flikarna på handledsstödsenheten efter uttagen i topphöljet och fäst försiktigt handledsstödsenheten på plats.
- **5** Skjut in styrplattans, strömbrytarkortets och snabbtangentkortets kabel i kontakterna på moderkortet och tryck ned kontaktspärrarna för att fästa dem på plats.
- **6** Sätt tillbaka de fyra skruvarna på handledsstödsenheten.
- **7** Sätt tillbaka tangentbordet (se ["Sätta tillbaka tangentbordet" på sidan 29](#page-28-1)).
- **8** Stäng skärmen och vänd på datorn.
- **9** Sätt tillbaka de elva skruvar som håller fast handledsstödsenheten vid datorns bottenplatta.
- **10** Följ anvisningarna från [steg 4](#page-18-1) till [steg 5](#page-18-2) i ["Sätta tillbaka den optiska](#page-18-3)  [enheten" på sidan 19](#page-18-3).
- **11** Sätt tillbaka batteriet (se ["Byta ut batteriet" på sidan 16\)](#page-15-1).

**VIKTIGT! Innan du startar datorn sätter du tillbaka alla skruvar och kontrollerar att inga lösa skruvar ligger kvar inuti datorn. Om du inte gör det kan datorn skadas.**
### **Snabbtangentskort**

**VARNING: Innan du utför något arbete inuti datorn ska du läsa säkerhetsinstruktionerna som medföljde datorn. Mer information om säker hantering finns på hemsidan för regelefterlevnad på www.dell.com/regulatory\_compliance.** 

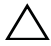

**VIKTIGT! Reparationer av datorn får endast utföras av kvalificerade servicetekniker. Skador som uppstår till följd av service som inte har godkänts av Dell täcks inte av garantin.**

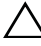

**VIKTIGT! Undvik elektrostatisk urladdning genom att jorda dig själv med hjälp av ett antistatarmband eller vidrör en omålad metallyta (t.ex. en kontakt på datorn) med jämna mellanrum.**

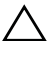

**VIKTIGT! För att undvika skador på moderkortet ska du ta bort batteriet (se ["Ta](#page-14-0)  [bort batteriet" på sidan 15\)](#page-14-0) innan du arbetar inuti datorn.**

#### **Ta bort snabbtangentskortet**

- **1** Följ anvisningarna i ["Innan du börjar" på sidan 9.](#page-8-0)
- **2** Ta bort batteriet (se ["Ta bort batteriet" på sidan 15\)](#page-14-0).
- **3** Följ anvisningarna från [steg 3](#page-16-0) till [steg 4](#page-16-1) i ["Ta bort den optiska enheten" på](#page-16-2)  [sidan 17.](#page-16-2)
- **4** Ta bort tangentbordet (se ["Ta bort tangentbordet" på sidan 27](#page-26-0)).
- **5** Ta bort handledsstödsenheten (se ["Ta bort handledsstödsenheten" på](#page-30-0)  [sidan 31\)](#page-30-0).
- **6** Vänd handledsstödsenheten upp och ned.
- **7** Ta försiktigt bort kabeln till snabbtangentskortet från handledsstödsenheten.
- **8** Ta bort skruven som håller fast snabbtangentskortet mot handledsstödsenheten.
- **9** Skjut ut och lyft bort snabbtangentskortet för att frigöra det från fliken/skåran på handledsstödsenheten.

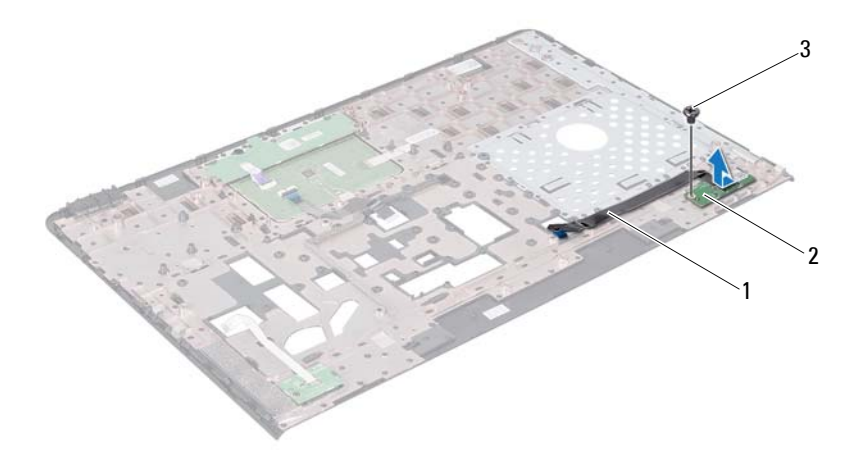

- 1 kabel till snabbtangentskort 2 snabbtangentskort
- 3 skruv

#### **Sätta tillbaka snabbtangentskortet**

- Följ anvisningarna i ["Innan du börjar" på sidan 9.](#page-8-0)
- Rikta in skruvhålet på snabbtangentskortet med skruvhålet på handledsstödsenheten och sätt tillbaka skruven.
- Fäst kabeln till snabbtangentskortet på handledsstödsenheten.
- Vänd handledsstödsenheten.
- Sätt tillbaka handledsstödsenheten (se ["Sätta tillbaka](#page-34-0)  [handledsstödsenheten" på sidan 35\)](#page-34-0).
- Sätt tillbaka tangentbordet (se ["Sätta tillbaka tangentbordet" på sidan 29\)](#page-28-0).
- **7** Följ anvisningarna från [steg 4](#page-18-0) till [steg 5](#page-18-1) i ["Sätta tillbaka den optiska](#page-18-2)  [enheten" på sidan 19](#page-18-2).
- **8** Sätt tillbaka batteriet (se ["Byta ut batteriet" på sidan 16\)](#page-15-0).

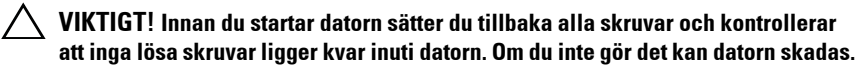

### **Strömbrytarkort**

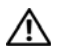

**VARNING: Innan du utför något arbete inuti datorn ska du läsa säkerhetsinstruktionerna som medföljde datorn. Mer information om säker hantering finns på hemsidan för regelefterlevnad på www.dell.com/regulatory\_compliance.**

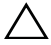

**VIKTIGT! Reparationer av datorn får endast utföras av kvalificerade servicetekniker. Skador som uppstår till följd av service som inte har godkänts av Dell täcks inte av garantin.**

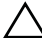

**VIKTIGT! Undvik elektrostatisk urladdning genom att jorda dig själv med hjälp av ett antistatarmband eller vidrör en omålad metallyta (t.ex. en kontakt på datorn) med jämna mellanrum.**

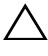

**VIKTIGT! För att undvika skador på moderkortet ska du ta bort batteriet (se ["Ta](#page-14-0)  [bort batteriet" på sidan 15\)](#page-14-0) innan du arbetar inuti datorn.**

#### **Ta bort strömbrytarkortet**

- **1** Följ anvisningarna i ["Innan du börjar" på sidan 9.](#page-8-0)
- **2** Ta bort batteriet (se ["Ta bort batteriet" på sidan 15\)](#page-14-0).
- **3** Följ anvisningarna från [steg 3](#page-16-0) till [steg 4](#page-16-1) i ["Ta bort den optiska enheten" på](#page-16-2)  [sidan 17.](#page-16-2)
- **4** Ta bort tangentbordet (se ["Ta bort tangentbordet" på sidan 27](#page-26-0)).
- **5** Ta bort handledsstödsenheten (se ["Ta bort handledsstödsenheten" på](#page-30-0)  [sidan 31\)](#page-30-0).
- **6** Vänd handledsstödsenheten upp och ned.
- **7** Ta försiktigt bort kabeln till strömbrytarkortet från handledsstödsenheten.
- **8** Ta bort skruven som håller fast strömbrytarkortet mot handledsstödsenheten.
- **9** Skjut och lyft bort strömbrytarkortet med tillhörande kabel från handledsstödsenheten.

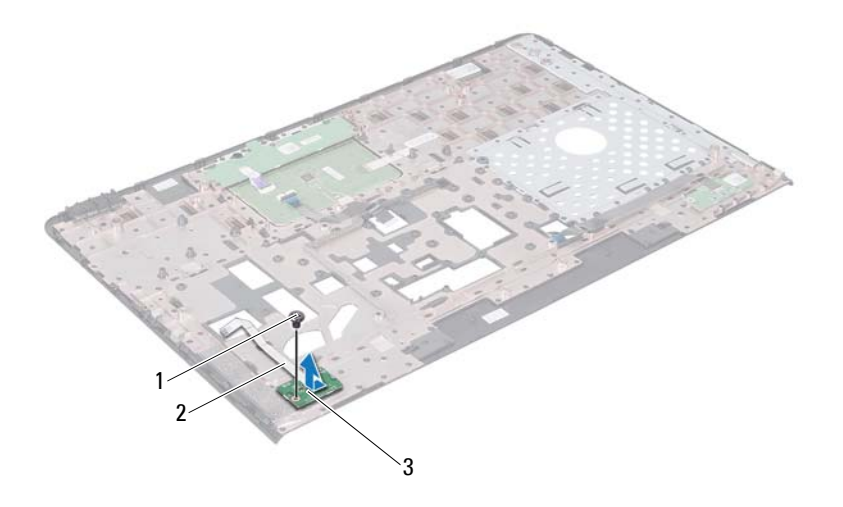

- 1 skruv 2 kabel till strömbrytarkort
- 3 strömbrytarkort

#### **Sätta tillbaka strömbrytarkortet**

- Följ anvisningarna i ["Innan du börjar" på sidan 9.](#page-8-0)
- Skjut strömbrytarkortet på plats under fliken på handledsstödsenheten.
- Sätt tillbaka skruven som håller fast strömbrytarkortet mot handledsstödsenheten.
- Fäst kabeln till strömbrytarkortet på handledsstödsenheten.
- Vänd handledsstödsenheten.
- Sätt tillbaka handledsstödsenheten (se ["Sätta tillbaka](#page-34-0)  [handledsstödsenheten" på sidan 35\)](#page-34-0).
- Sätt tillbaka tangentbordet (se ["Sätta tillbaka tangentbordet" på sidan 29\)](#page-28-0).
- **8** Följ anvisningarna från [steg 4](#page-18-0) till [steg 5](#page-18-1) i ["Sätta tillbaka den optiska](#page-18-2)  [enheten" på sidan 19](#page-18-2).
- **9** Sätt tillbaka batteriet (se ["Byta ut batteriet" på sidan 16\)](#page-15-0).

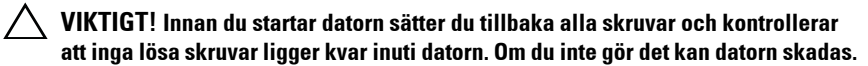

## **Trådlöst Mini-Card-kort**

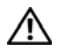

**VARNING: Innan du utför något arbete inuti datorn ska du läsa säkerhetsinstruktionerna som medföljde datorn. Mer information om säker hantering finns på hemsidan för regelefterlevnad på www.dell.com/regulatory\_compliance.**

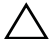

**VIKTIGT! Reparationer av datorn får endast utföras av kvalificerade servicetekniker. Skador som uppstår till följd av service som inte har godkänts av Dell täcks inte av garantin.**

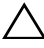

**VIKTIGT! Undvik elektrostatisk urladdning genom att jorda dig själv med hjälp av ett antistatarmband eller vidrör en omålad metallyta (t.ex. en kontakt på datorn) med jämna mellanrum.**

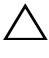

**VIKTIGT! För att undvika skador på moderkortet ska du ta bort batteriet (se ["Ta](#page-14-0)  [bort batteriet" på sidan 15\)](#page-14-0) innan du arbetar inuti datorn.**

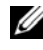

*OBS! Dell garanterar inte att Mini-Card-kort från andra leverantörer är kompatibla* med Dells datorer och tillhandahåller inte heller support för sådana kort.

Om du beställde ett trådlöst Mini-Card-kort tillsammans med datorn är det redan installerat.

Datorn har två uttag för Mini-Card-kort i halvstorlek för trådlöst nätverk (WLAN) och WiMax (Worldwide Interoperability for Microwave Access).

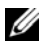

*C* OBS! Beroende på datorns konfiguration vid köptillfället kanske det inte finns något Mini-Card-kort installerat i Mini-Card-kortplatsen.

#### **Ta bort Mini-Card-korten**

- **1** Följ anvisningarna i ["Innan du börjar" på sidan 9.](#page-8-0)
- **2** Ta bort batteriet (se ["Ta bort batteriet" på sidan 15\)](#page-14-0).
- **3** Följ anvisningarna från [steg 3](#page-16-0) till [steg 4](#page-16-1) i ["Ta bort den optiska enheten" på](#page-16-2)  [sidan 17.](#page-16-2)
- **4** Ta bort tangentbordet (se ["Ta bort tangentbordet" på sidan 27](#page-26-0)).
- **5** Ta bort handledsstödsenheten (se ["Ta bort handledsstödsenheten" på](#page-30-0)  [sidan 31\)](#page-30-0).
- Koppla loss det två antennkablarna från Mini-Card-korten.
- Ta bort skruven som fäster Mini-Card-korten i moderkortet.

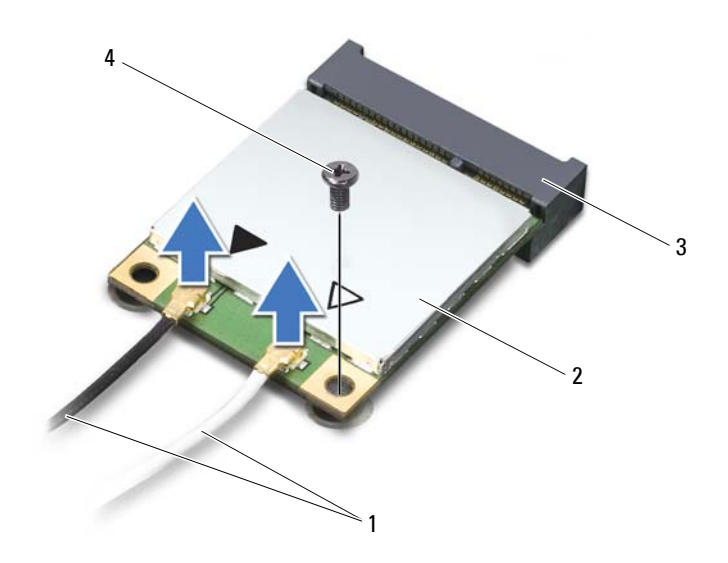

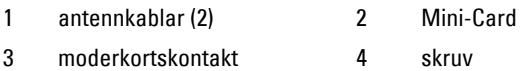

Lyft ut Mini-Card-kortet ur moderkortskontakten.

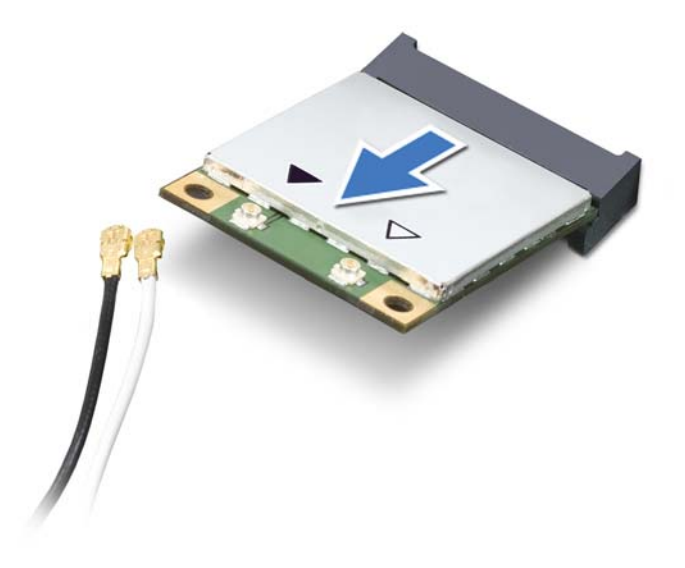

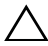

**VIKTIGT! När Mini-Card-kortet inte sitter i datorn ska det förvaras i en skyddande antistatisk förpackning. Mer information finns under Skydd mot elektrostatisk urladdning i säkerhetsinformationen som medföljde datorn.**

#### **Sätta tillbaka Mini-Card-korten**

- **1** Följ anvisningarna i ["Innan du börjar" på sidan 9.](#page-8-0)
- **2** Packa upp det nya Mini-Card-kortet.

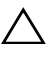

**VIKTIGT! Tryck jämnt och bestämt när du skjuter kortet på plats. Om du tar i för mycket kan du skada kontakten.**

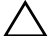

**VIKTIGT! Kontakterna kan bara sättas in på ett sätt. Om något tar emot kontrollerar du kontakterna på kortet och på moderkortet och riktar in kortet på nytt.**

#### **VIKTIGT! Placera aldrig kablarna under Mini-Card-kortet eftersom det kan skada kortet.**

- **3** Sätt i Mini-Card-kontakten i moderkortskontakten med en 45-graders vinkel.
- **4** Tryck ned den andra änden av Mini-Card-kortet i kortplatsen på moderkortet och sätt tillbaka skruven som håller fast Mini-Card-kortet på moderkortet.
- **5** Anslut antennkablarna som hör till det Mini Card-kort du installerar. I tabellen nedan beskrivs antennkablarnas färgschema för de Mini-Card-kort som stöds av datorn.

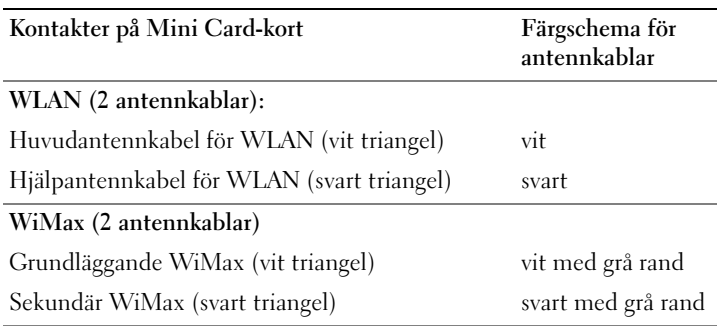

- **6** Sätt tillbaka handledsstödsenheten (se ["Sätta tillbaka](#page-34-0)  [handledsstödsenheten" på sidan 35\)](#page-34-0).
- **7** Sätt tillbaka tangentbordet (se ["Sätta tillbaka tangentbordet" på sidan 29\)](#page-28-0).
- **8** Följ anvisningarna från [steg 4](#page-18-0) till [steg 5](#page-18-1) i ["Sätta tillbaka den optiska](#page-18-2)  [enheten" på sidan 19.](#page-18-2)
- **9** Sätt tillbaka batteriet (se ["Byta ut batteriet" på sidan 16\)](#page-15-0).
- **VIKTIGT! Innan du startar datorn sätter du tillbaka alla skruvar och kontrollerar att inga lösa skruvar ligger kvar inuti datorn. Om du inte gör det kan datorn skadas.**
- **10** Installera datorns drivrutiner och verktygsprogram om det behövs.

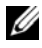

*C* OBS! Om du installerar ett kommunikationskort från en annan leverantör än Dell måste du installera lämpliga drivrutiner och verktyg.

### **Hårddisk**

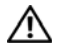

**VARNING: Innan du utför något arbete inuti datorn ska du läsa säkerhetsinstruktionerna som medföljde datorn. Mer information om säker hantering finns på hemsidan för regelefterlevnad på www.dell.com/regulatory\_compliance.**

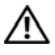

**VARNING: Om du tar bort hårddisken från datorn medan enheten är varm, ska du inte vidröra hårddiskens metallhölje.**

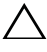

**VIKTIGT! Reparationer av datorn får endast utföras av kvalificerade servicetekniker. Skador som uppstår till följd av service som inte har godkänts av Dell täcks inte av garantin.**

**VIKTIGT! Undvik elektrostatisk urladdning genom att jorda dig själv med hjälp av ett antistatarmband eller vidrör en omålad metallyta (t.ex. en kontakt på datorn) med jämna mellanrum.**

**VIKTIGT! För att undvika skador på moderkortet ska du ta bort batteriet (se ["Ta](#page-14-0)  [bort batteriet" på sidan 15\)](#page-14-0) innan du arbetar inuti datorn.**

**VIKTIGT! Undvik dataförlust genom att stänga av datorn (se ["Stänga av datorn" på](#page-8-1)  [sidan 9](#page-8-1)) innan du tar bort hårddisken. Ta inte bort hårddisken medan datorn är påslagen eller i viloläge.**

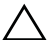

#### **VIKTIGT! Hårddiskar är mycket känsliga. Var försiktig när du hanterar hårddisken.**

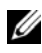

**OBS!** Dell garanterar inte att hårddiskar från andra leverantörer är kompatibla med Dells datorer och tillhandahåller inte heller support för sådana enheter.

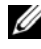

*OBS!* Om du tänker sätta i en hårddisk från en annan leverantör än Dell måste du installera ett operativsystem, drivrutiner och verktyg på den.

### <span id="page-48-0"></span>**Ta bort hårddisken**

- **1** Följ anvisningarna i ["Innan du börjar" på sidan 9.](#page-8-0)
- **2** Ta bort batteriet (se ["Ta bort batteriet" på sidan 15\)](#page-14-0).
- **3** Följ anvisningarna från [steg 3](#page-16-0) till [steg 4](#page-16-1) i ["Ta bort den optiska enheten" på](#page-16-2)  [sidan 17.](#page-16-2)
- **4** Ta bort tangentbordet (se ["Ta bort tangentbordet" på sidan 27](#page-26-0)).
- **5** Ta bort handledsstödsenheten (se ["Ta bort handledsstödsenheten" på](#page-30-0)  [sidan 31](#page-30-0)).
- <span id="page-49-0"></span>**6** Ta bort de tre skruvarna som fäster hårddisksenheten i datorns bottenplatta.
- **7** Skjut ut hårddiskenheten så att den kopplas loss från kontakten på moderkortet.
- <span id="page-49-1"></span>**8** Lyft bort hårddiskenheten från datorns bottenplatta.

#### **VIKTIGT! När hårddisken inte sitter i datorn ska den förvaras i en skyddande antistatisk förpackning (se "Skydd mot elektrostatisk urladdning" i säkerhetsinstruktionerna som medföljde datorn).**

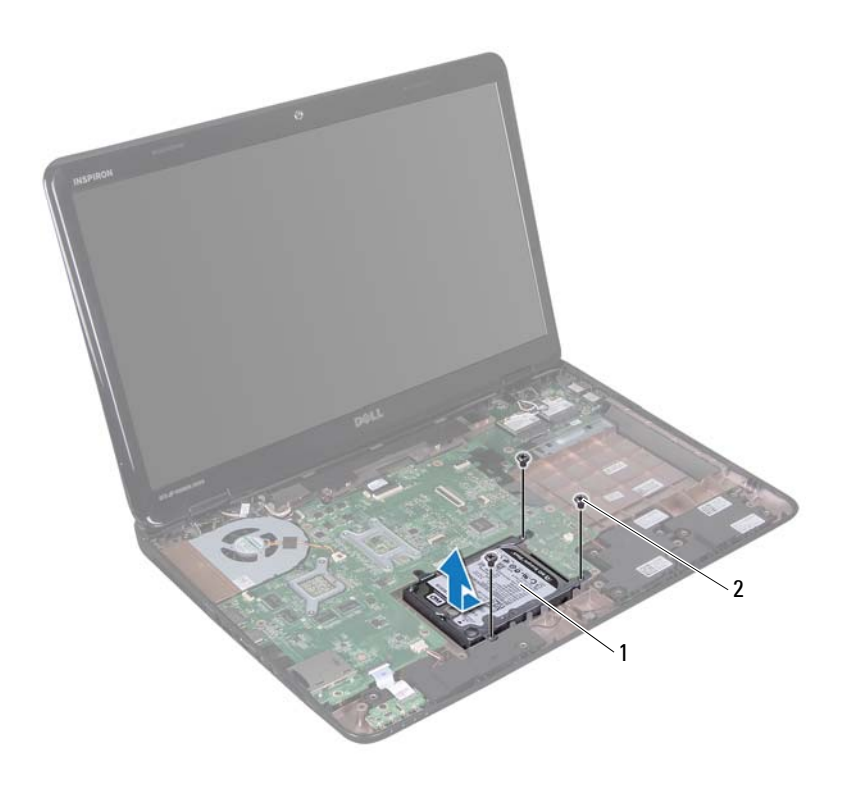

1 hårddiskenhet 2 skruvar (3)

- Ta bort de fyra skruvarna som håller fast hårddiskhållaren i hårddisken.
- Lyft bort hårddiskhållaren från hårddisken.

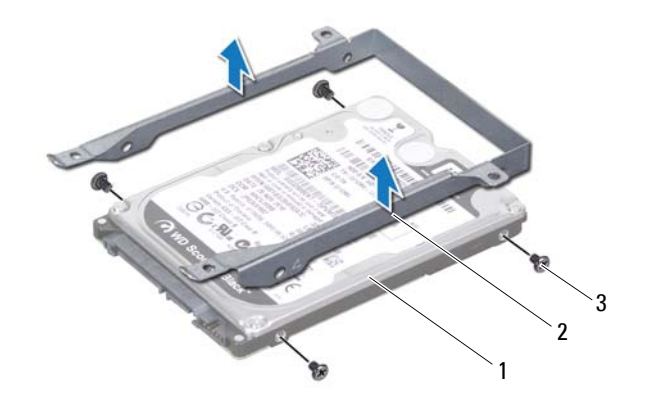

1 hårddisk 2 hårddiskhållare

3 skruvar (4)

#### <span id="page-50-2"></span>**Sätta tillbaka hårddisken**

- Följ anvisningarna i ["Innan du börjar" på sidan 9.](#page-8-0)
- Om hårddisken är ny packar du upp den ur förpackningen. Spara originalförpackningen till förvaring eller frakt av hårddisken.
- Placera hårddisken i hårddiskhållaren.
- Sätt tillbaka de fyra skruvarna som håller fast hårddiskhållaren i hårddisken.
- <span id="page-50-0"></span>Placera hårddiskenheten på datorns bottenplatta.
- Skjut in hårddiskenheten så att den ansluts till kontakten på moderkortet.
- <span id="page-50-1"></span> Sätt tillbaka de tre skruvarna som fäster hårddiskenheten i datorns bottenplatta.
- Sätt tillbaka handledsstödsenheten (se ["Sätta tillbaka](#page-34-0)  [handledsstödsenheten" på sidan 35\)](#page-34-0).
- **9** Sätt tillbaka tangentbordet (se ["Sätta tillbaka tangentbordet" på sidan 29\)](#page-28-0).
- **10** Följ anvisningarna från [steg 4](#page-18-0) till [steg 5](#page-18-1) i ["Sätta tillbaka den optiska](#page-18-2)  [enheten" på sidan 19.](#page-18-2)
- **11** Sätt tillbaka batteriet (se ["Byta ut batteriet" på sidan 16\)](#page-15-0).

**VIKTIGT! Innan du startar datorn sätter du tillbaka alla skruvar och kontrollerar att inga lösa skruvar ligger kvar inuti datorn. Om du inte gör det kan datorn skadas.**

### **Bashögtalare**

**VARNING: Innan du utför något arbete inuti datorn ska du läsa säkerhetsinstruktionerna som medföljde datorn. Mer information om säker hantering finns på hemsidan för regelefterlevnad på www.dell.com/regulatory\_compliance.**

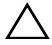

**VIKTIGT! Reparationer av datorn får endast utföras av kvalificerade servicetekniker. Skador som uppstår till följd av service som inte har godkänts av Dell täcks inte av garantin.**

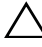

**VIKTIGT! Undvik elektrostatisk urladdning genom att jorda dig själv med hjälp av ett antistatarmband eller vidrör en omålad metallyta (t.ex. en kontakt på datorn) med jämna mellanrum.**

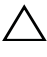

**VIKTIGT! För att undvika skador på moderkortet ska du ta bort batteriet (se ["Ta](#page-14-0)  [bort batteriet" på sidan 15\)](#page-14-0) innan du arbetar inuti datorn.**

#### **Ta bort bashögtalaren**

- **1** Följ anvisningarna i ["Innan du börjar" på sidan 9.](#page-8-0)
- **2** Ta bort batteriet (se ["Ta bort batteriet" på sidan 15\)](#page-14-0).
- **3** Följ anvisningarna från [steg 3](#page-16-0) till [steg 4](#page-16-1) i ["Ta bort den optiska enheten" på](#page-16-2)  [sidan 17.](#page-16-2)
- **4** Ta bort tangentbordet (se ["Ta bort tangentbordet" på sidan 27](#page-26-0)).
- **5** Ta bort handledsstödsenheten (se ["Ta bort handledsstödsenheten" på](#page-30-0)  [sidan 31\)](#page-30-0).
- **6** Koppla bort bashögtalarkabeln från kontakten på moderkortet.
- **7** Lyft ut bashögtalaren ur datorns bottenplatta.

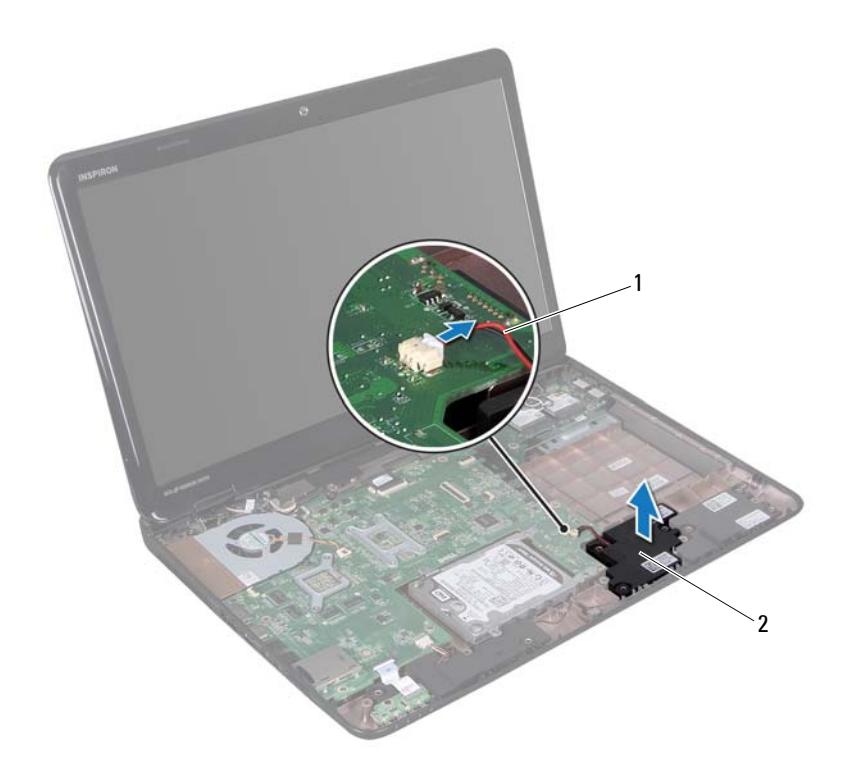

1 bashögtalarkabel 2 bashögtalare

#### **Sätta tillbaka bashögtalaren**

- Följ anvisningarna i ["Innan du börjar" på sidan 9.](#page-8-0)
- Placera bashögtalaren på datorns bottenplatta.
- Anslut bashögtalarkabeln till kontakten på moderkortet.
- Sätt tillbaka handledsstödsenheten (se ["Sätta tillbaka](#page-34-0)  [handledsstödsenheten" på sidan 35\)](#page-34-0).
- Sätt tillbaka tangentbordet (se ["Sätta tillbaka tangentbordet" på sidan 29\)](#page-28-0).
- **6** Följ anvisningarna från [steg 4](#page-18-0) till [steg 5](#page-18-1) i ["Sätta tillbaka den optiska](#page-18-2)  [enheten" på sidan 19](#page-18-2).
- **7** Sätt tillbaka batteriet (se ["Byta ut batteriet" på sidan 16\)](#page-15-0).

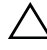

**VIKTIGT! Innan du startar datorn sätter du tillbaka alla skruvar och kontrollerar att inga lösa skruvar ligger kvar inuti datorn. Om du inte gör det kan datorn skadas.**

### **Kort för statuslampor**

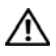

**VARNING: Innan du utför något arbete inuti datorn ska du läsa säkerhetsinstruktionerna som medföljde datorn. Mer information om säker hantering finns på hemsidan för regelefterlevnad på www.dell.com/regulatory\_compliance.**

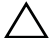

**VIKTIGT! Undvik elektrostatisk urladdning genom att jorda dig själv med hjälp av ett antistatarmband eller vidrör en omålad metallyta (t.ex. en kontakt på datorn) med jämna mellanrum.**

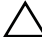

**VIKTIGT! Reparationer av datorn får endast utföras av kvalificerade servicetekniker. Skador som uppstår till följd av service som inte har godkänts av Dell täcks inte av garantin.**

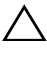

**VIKTIGT! För att undvika skador på moderkortet ska du ta bort batteriet (se ["Ta](#page-14-0)  [bort batteriet" på sidan 15\)](#page-14-0) innan du arbetar inuti datorn.**

#### <span id="page-56-0"></span>**Ta bort kortet för statuslampor**

- **1** Följ anvisningarna i ["Innan du börjar" på sidan 9.](#page-8-0)
- **2** Ta bort batteriet (se ["Ta bort batteriet" på sidan 15\)](#page-14-0).
- **3** Följ anvisningarna från [steg 3](#page-16-0) till [steg 4](#page-16-1) i ["Ta bort den optiska enheten" på](#page-16-2)  [sidan 17.](#page-16-2)
- **4** Ta bort tangentbordet (se ["Ta bort tangentbordet" på sidan 27](#page-26-0)).
- **5** Ta bort handledsstödsenheten (se ["Ta bort handledsstödsenheten" på](#page-30-0)  [sidan 31\)](#page-30-0).
- **6** Lyft kontaktspärren som säkrar kabeln till kortet för statuslampor vid kontakten på moderkortet och koppla loss kabeln till kortet för statuslampor.
- **7** Skruva bort den skruv som håller fast kortet för statuslampor vid datorns bas.
- **8** Lyft bort kortet för statuslampor från datorn.

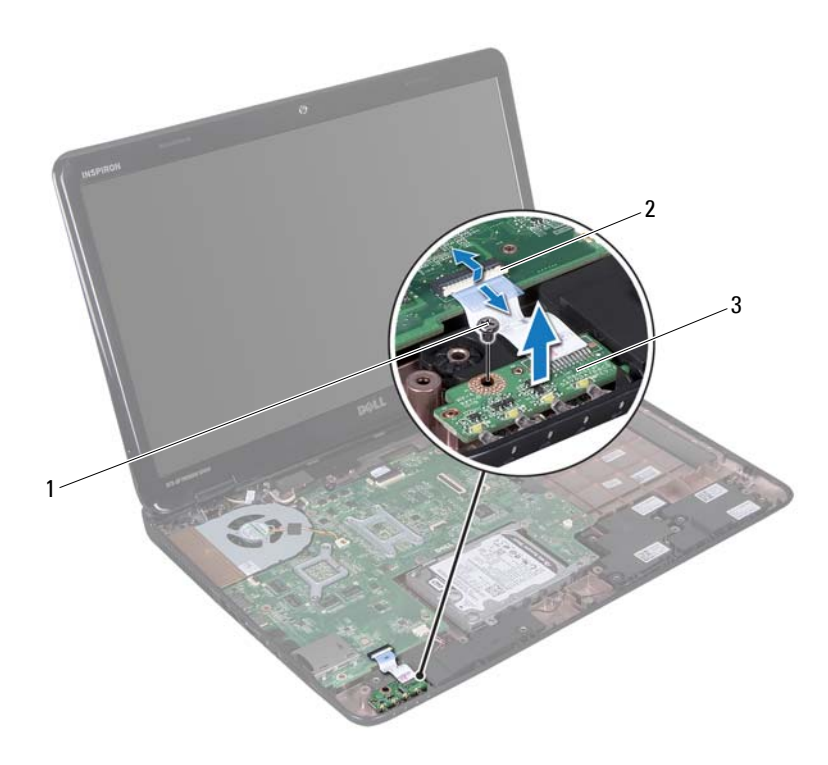

- 
- 1 skruv 2 moderkortsanslutning
- <span id="page-57-0"></span>3 kort för statuslampor

#### **Sätta tillbaka kortet för statuslampor**

- **1** Följ anvisningarna i ["Innan du börjar" på sidan 9.](#page-8-0)
- **2** Placera kortet för statuslampor på datorns bottenplatta.
- **3** Skjut in kabeln till kortet för statuslampor i kontakten på moderkortet och tryck ned kontaktspärren för att säkra kabeln till kortet för statuslampor i kontakten på moderkortet.
- **4** Sätt tillbaka den skruv som håller fast kortet för statuslampor vid datorns bas.
- **5** Sätt tillbaka handledsstödet (se ["Sätta tillbaka handledsstödsenheten" på](#page-34-0)  [sidan 35\)](#page-34-0).
- **6** Sätt tillbaka tangentbordet (se ["Sätta tillbaka tangentbordet" på sidan 29](#page-28-0)).
- **7** Följ anvisningarna från [steg 4](#page-18-0) till [steg 5](#page-18-1) i ["Sätta tillbaka den optiska](#page-18-2)  [enheten" på sidan 19](#page-18-2).
- **8** Sätt tillbaka batteriet (se ["Byta ut batteriet" på sidan 16\)](#page-15-0).

**VIKTIGT! Innan du startar datorn sätter du tillbaka alla skruvar och kontrollerar att inga lösa skruvar ligger kvar inuti datorn. Om du inte gör det kan datorn skadas.**

### **Högtalare**

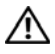

**VARNING: Innan du utför något arbete inuti datorn ska du läsa säkerhetsinstruktionerna som medföljde datorn. Mer information om säker hantering finns på hemsidan för regelefterlevnad på www.dell.com/regulatory\_compliance.**

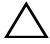

**VIKTIGT! Undvik elektrostatisk urladdning genom att jorda dig själv med hjälp av ett antistatarmband eller vidrör en omålad metallyta (t.ex. en kontakt på datorn) med jämna mellanrum.**

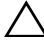

**VIKTIGT! Reparationer av datorn får endast utföras av kvalificerade servicetekniker. Skador som uppstår till följd av service som inte har godkänts av Dell täcks inte av garantin.**

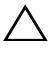

**VIKTIGT! För att undvika skador på moderkortet ska du ta bort batteriet (se ["Ta](#page-14-0)  [bort batteriet" på sidan 15\)](#page-14-0) innan du arbetar inuti datorn.**

### **Ta bort högtalarna**

- **1** Följ anvisningarna i ["Innan du börjar" på sidan 9.](#page-8-0)
- **2** Ta bort batteriet (se ["Ta bort batteriet" på sidan 15\)](#page-14-0).
- **3** Följ anvisningarna från [steg 3](#page-16-0) till [steg 4](#page-16-1) i ["Ta bort den optiska enheten" på](#page-16-2)  [sidan 17.](#page-16-2)
- **4** Ta bort tangentbordet (se ["Ta bort tangentbordet" på sidan 27](#page-26-0)).
- **5** Ta bort handledsstödsenheten (se ["Ta bort handledsstödsenheten" på](#page-30-0)  [sidan 31\)](#page-30-0).
- **6** Ta bort kortet för statuslampor (se ["Ta bort kortet för statuslampor" på](#page-56-0)  [sidan 57\)](#page-56-0).
- **7** Koppla loss högtalarkabeln från kontakten på moderkortet.
- **8** Observera högtalarkabelns dragning och lyft bort högtalarna med tillhörande kabel från datorns bottenplatta.

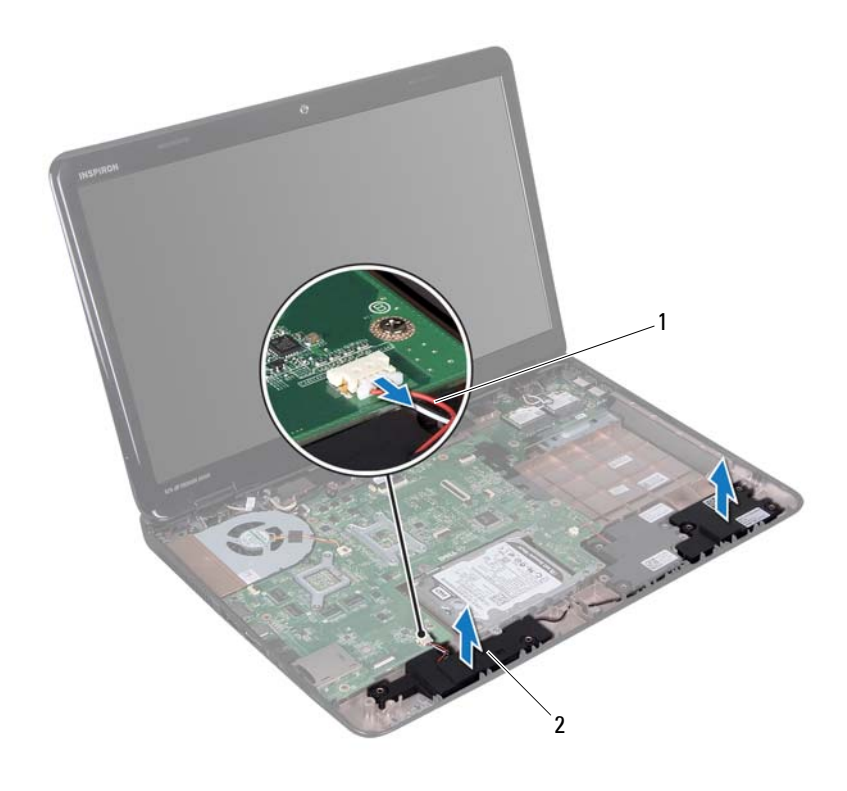

1 högtalarkabel 2 högtalare ( 2)

#### **Sätta tillbaka högtalarna**

- Följ anvisningarna i ["Innan du börjar" på sidan 9.](#page-8-0)
- Placera högtalarna på datorns bottenplatta och dra högtalarkablarna genom kabelhållarna.
- Anslut högtalarkabeln till kontakten på moderkortet.
- Sätt tillbaka kortet för statuslampor (se ["Sätta tillbaka kortet för](#page-57-0)  [statuslampor" på sidan 58](#page-57-0)).

- **5** Sätt tillbaka handledsstödsenheten (se ["Sätta tillbaka](#page-34-0)  [handledsstödsenheten" på sidan 35\)](#page-34-0).
- **6** Sätt tillbaka tangentbordet (se ["Sätta tillbaka tangentbordet" på sidan 29](#page-28-0)).
- **7** Följ anvisningarna från [steg 4](#page-18-0) till [steg 5](#page-18-1) i ["Sätta tillbaka den optiska](#page-18-2)  [enheten" på sidan 19](#page-18-2).
- **8** Sätt tillbaka batteriet (se ["Byta ut batteriet" på sidan 16\)](#page-15-0).

**VIKTIGT! Innan du startar datorn sätter du tillbaka alla skruvar och kontrollerar att inga lösa skruvar ligger kvar inuti datorn. Om du inte gör det kan datorn skadas.**

## **Kylfläkt**

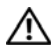

**VARNING: Innan du utför något arbete inuti datorn ska du läsa säkerhetsinstruktionerna som medföljde datorn. Mer information om säker hantering finns på hemsidan för regelefterlevnad på www.dell.com/regulatory\_compliance.** 

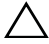

**VIKTIGT! Undvik elektrostatisk urladdning genom att jorda dig själv med hjälp av ett antistatarmband eller vidrör en omålad metallyta (t.ex. en kontakt på datorn) med jämna mellanrum.**

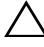

**VIKTIGT! Reparationer av datorn får endast utföras av kvalificerade servicetekniker. Skador som uppstår till följd av service som inte har godkänts av Dell täcks inte av garantin.**

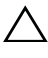

**VIKTIGT! För att undvika skador på moderkortet ska du ta bort batteriet (se ["Ta](#page-14-0)  [bort batteriet" på sidan 15\)](#page-14-0) innan du arbetar inuti datorn.**

### <span id="page-64-0"></span>**Ta bort kylfläkten**

- **1** Följ anvisningarna i ["Innan du börjar" på sidan 9.](#page-8-0)
- **2** Ta bort batteriet (se ["Ta bort batteriet" på sidan 15\)](#page-14-0).
- **3** Följ anvisningarna från [steg 3](#page-16-0) till [steg 4](#page-16-1) i ["Ta bort den optiska enheten" på](#page-16-2)  [sidan 17.](#page-16-2)
- **4** Ta bort tangentbordet (se ["Ta bort tangentbordet" på sidan 27](#page-26-0)).
- **5** Ta bort handledsstödsenheten (se ["Ta bort handledsstödsenheten" på](#page-30-0)  [sidan 31\)](#page-30-0).
- **6** Koppla bort kylfläktskabeln från kontakten på moderkortet.
- **7** Ta bort de två skruvarna som håller kylfläkten på plats i datorn.
- **8** Lyft bort kylfläkten med kabeln från datorns bottenplatta.

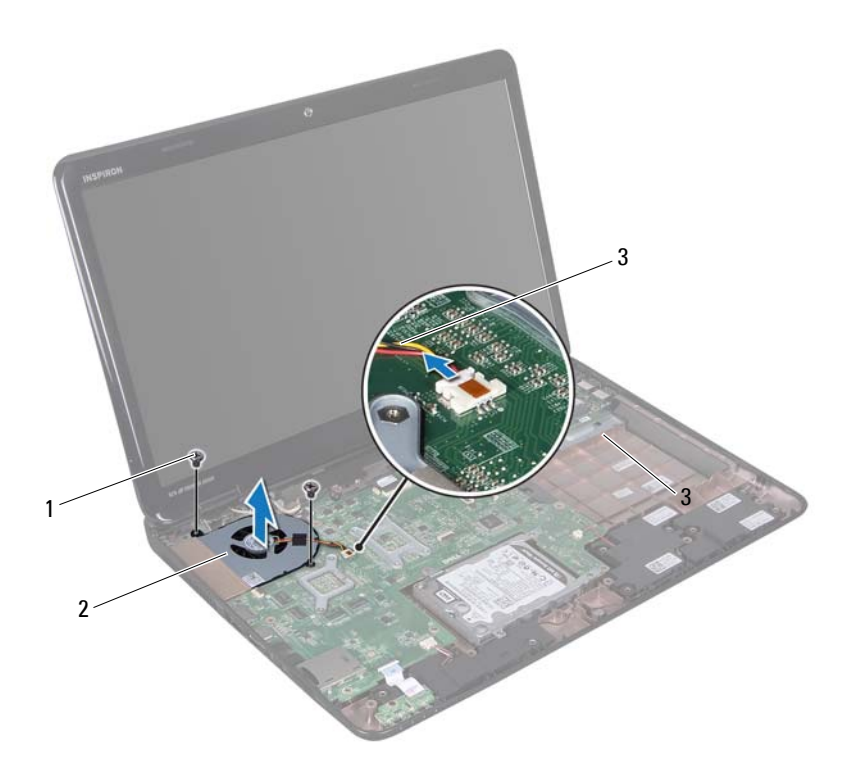

- 1 skruvar (2) 2 kylfläkt
- 

3 kylfläktskabel

#### <span id="page-65-0"></span>**Sätta tillbaka kylfläkten**

- Följ anvisningarna i ["Innan du börjar" på sidan 9.](#page-8-0)
- Placera kylfläkten på datorns bottenplatta och sätt tillbaka de två skruvarna som fäster kylfläkten i datorns bottenplatta.
- Anslut kylfläktskabeln till kontakten på moderkortet.
- Sätt tillbaka handledsstödsenheten (se ["Sätta tillbaka](#page-34-0)  [handledsstödsenheten" på sidan 35\)](#page-34-0).
- **5** Sätt tillbaka tangentbordet (se ["Sätta tillbaka tangentbordet" på sidan 29](#page-28-0)).
- **6** Följ anvisningarna från [steg 4](#page-18-0) till [steg 5](#page-18-1) i ["Sätta tillbaka den optiska](#page-18-2)  [enheten" på sidan 19](#page-18-2).
- **7** Sätt tillbaka batteriet (se ["Byta ut batteriet" på sidan 16\)](#page-15-0).

**VIKTIGT! Innan du startar datorn sätter du tillbaka alla skruvar och kontrollerar att inga lösa skruvar ligger kvar inuti datorn. Om du inte gör det kan datorn skadas.**

## **Systemkort**

**VARNING: Innan du utför något arbete inuti datorn ska du läsa säkerhetsinstruktionerna som medföljde datorn. Mer information om säker hantering finns på hemsidan för regelefterlevnad på www.dell.com/regulatory\_compliance.**

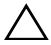

**VIKTIGT! Reparationer av datorn får endast utföras av kvalificerade servicetekniker. Skador som uppstår till följd av service som inte har godkänts av Dell täcks inte av garantin.**

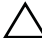

**VIKTIGT! Undvik elektrostatisk urladdning genom att jorda dig själv med hjälp av ett antistatarmband eller vidrör en omålad metallyta (t.ex. en kontakt på datorn) med jämna mellanrum.**

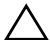

**VIKTIGT! För att undvika skador på moderkortet ska du ta bort batteriet (se ["Ta](#page-14-0)  [bort batteriet" på sidan 15\)](#page-14-0) innan du arbetar inuti datorn.**

**VIKTIGT! Håll alltid komponenterna och korten i kanterna och undvik att röra vid stift och kontakter.**

#### **Ta ur moderkortet:**

- **1** Följ anvisningarna i ["Innan du börjar" på sidan 9.](#page-8-0)
- **2** Ta bort alla installerade kort eller atrappkort från mediekortläsaren.
- **3** Ta bort batteriet (se ["Ta bort batteriet" på sidan 15\)](#page-14-0).
- **4** Följ anvisningarna från [steg 3](#page-16-0) till [steg 4](#page-16-1) i ["Ta bort den optiska enheten" på](#page-16-2)  [sidan 17.](#page-16-2)
- **5** Ta bort modulhöljet (se ["Ta bort modulhöljet" på sidan 21\)](#page-20-0).
- **6** Ta bort minnesmodulerna (se ["Ta bort minnesmodulerna" på sidan 23\)](#page-22-0).
- **7** Ta bort tangentbordet (se ["Ta bort tangentbordet" på sidan 27](#page-26-0)).
- **8** Ta bort handledsstödsenheten (se ["Ta bort handledsstödsenheten" på](#page-30-0)  [sidan 31\)](#page-30-0).
- **9** Följ anvisningarna från [steg 6](#page-49-0) till [steg 8](#page-49-1) i ["Ta bort hårddisken" på sidan 49.](#page-48-0)
- **10** Ta bort kylfläkten (se ["Ta bort kylfläkten" på sidan 65](#page-64-0)).
- **11** Koppla bort högtalarkabeln, bashögtalarkabeln, kabeln till kortet för statuslampor, kamerakabeln och kabeln till nätadapterkontakten från kontakterna på moderkortet.
- **12** Lyft kontaktspärren som håller bildskärmskabeln på plats i kontakten på moderkortet och ta loss bildskärmskabeln.
- **13** Ta bort de sex skruvarna som säkrar moderkortet i datorns bottenplatta.

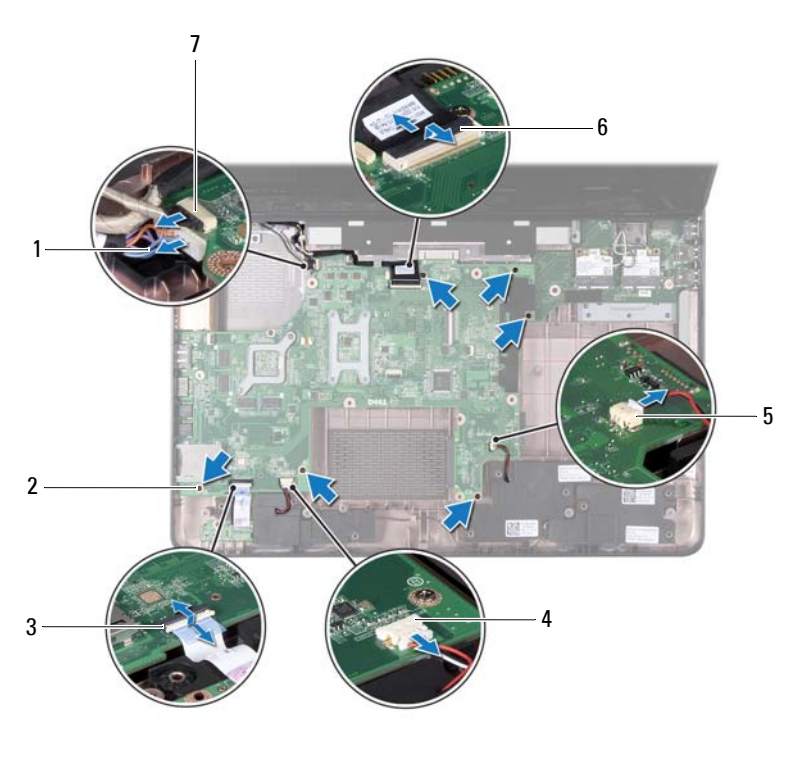

- 1 kabel för nätadapterkontakt 2 skruvar (6)
- 3 kontakt för statuslampans kabel 4 kontakt för högtalarkabel
- 
- 
- 5 kontakt för bashögtalarkabel 6 kontakt för bildskärmskabel
- 7 kontakt för kamerakabel
- 
- **14** Lyft moderkortet för att koppla loss kontakten på det från kontakten på I/O-kortet.

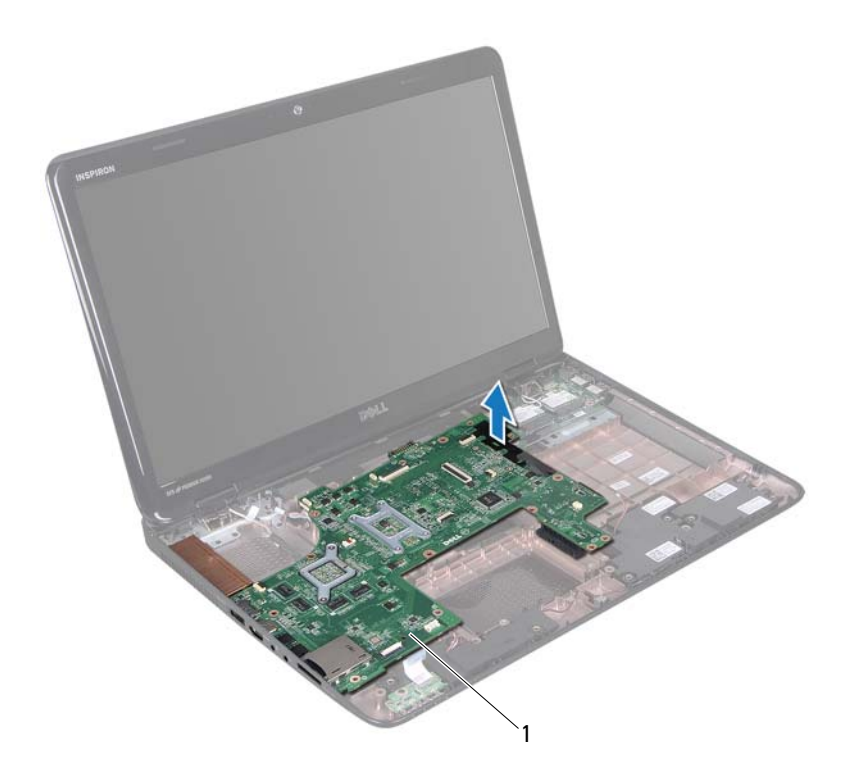

- 1 moderkort
- Vänd på moderkortsenheten.
- Ta bort knappcellsbatteriet (se ["Ta bort knappcellsbatteriet" på sidan 75](#page-74-0)).
- Ta bort kylningsenheten (se ["Ta bort kylningsenheten" på sidan 79](#page-78-0)).
- Ta bort processorn (se ["Ta bort processormodulen" på sidan 81\)](#page-80-0).

#### **Byta ut moderkortet**

- **1** Följ anvisningarna i ["Innan du börjar" på sidan 9.](#page-8-0)
- **2** Sätt tillbaka processorn (se ["Sätta tillbaka processormodulen" på sidan 82\)](#page-81-0).
- **3** Sätt tillbaka kylningsenheten (se ["Sätta tillbaka kylningsenheten" på](#page-79-0)  [sidan 80](#page-79-0)).
- **4** Sätt tillbaka knappcellsbatteriet (se ["Sätta tillbaka knappcellsbatteriet" på](#page-75-0)  [sidan 76](#page-75-0)).
- **5** Vänd på moderkortsenheten.
- **6** Skjut in kontakterna på moderkortet i öppningarna på datorns bottenplatta.
- **7** Tryck försiktigt på moderkortet för att ansluta kontakten på moderkortet till kontakten på I/O-kortet.
- **8** Sätt tillbaka de sex skruvarna som säkrar moderkortet i datorns bottenplatta.
- **9** Anslut högtalarkabeln, bashögtalarkabeln, kabeln till kortet för statuslampor, kamerakabeln och kabeln till nätadapterkontakten till kontakterna på moderkortet.
- **10** Skjut in bildskärmskabeln i kontakten på moderkortet och tryck ned kontaktspärren för att säkra bildskärmskabeln i kontakten på moderkortet.
- **11** Sätt tillbaka kylfläkten (se ["Sätta tillbaka kylfläkten" på sidan 66\)](#page-65-0).
- **12** Följ anvisningarna från [steg 5](#page-50-0) till [steg 7](#page-50-1) i ["Sätta tillbaka hårddisken" på](#page-50-2)  [sidan 51](#page-50-2).
- **13** Sätt tillbaka handledsstödsenheten (se ["Sätta tillbaka](#page-34-0)  [handledsstödsenheten" på sidan 35\)](#page-34-0).
- **14** Sätt tillbaka tangentbordet (se ["Sätta tillbaka tangentbordet" på sidan 29\)](#page-28-0).
- **15** Sätt tillbaka minnesmodulen (se ["Sätta tillbaka minnesmodulerna" på](#page-23-0)  [sidan 24](#page-23-0)).
- **16** Följ anvisningarna från [steg 4](#page-18-0) till [steg 5](#page-18-1) i ["Sätta tillbaka den optiska](#page-18-2)  [enheten" på sidan 19.](#page-18-2)
- **17** Sätt tillbaka batteriet (se ["Byta ut batteriet" på sidan 16\)](#page-15-0).
- **18** Sätt tillbaka eventuella kort eller atrappkort som du tog bort från mediekortläsaren.
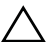

**VIKTIGT! Innan du startar datorn sätter du tillbaka alla skruvar och kontrollerar att inga lösa skruvar ligger kvar inuti datorn. Om du inte gör det kan datorn skadas.**

**19** Starta datorn.

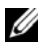

*OBS!* När du har satt tillbaka moderkortet ska du ange servicenumret för det nya moderkortet i BIOS.

**20** Ange servicenumret (se ["Ange servicenumret i BIOS" på sidan 73](#page-72-0)).

## <span id="page-72-0"></span>**Ange servicenumret i BIOS**

- **1** Kontrollera att nätadaptern är ansluten och att huvudbatteriet är korrekt isatt.
- **2** Starta datorn.
- **3** Tryck på <F2> under självtestet vid strömpåslag för att starta systeminställningsprogrammet.
- **4** Gå till fliken Security (säkerhet) och ange servicenumret i fältet **Set Service Tag** (ange servicenummer).

## **Knappcellsbatteri**

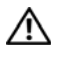

**VARNING: Innan du utför något arbete inuti datorn ska du läsa säkerhetsinstruktionerna som medföljde datorn. Mer information om säker hantering finns på hemsidan för regelefterlevnad på www.dell.com/regulatory\_compliance.**

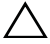

**VIKTIGT! Reparationer av datorn får endast utföras av kvalificerade servicetekniker. Skador som uppstår till följd av service som inte har godkänts av Dell täcks inte av garantin.**

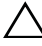

**VIKTIGT! Undvik elektrostatisk urladdning genom att jorda dig själv med hjälp av ett antistatarmband eller vidrör en omålad metallyta (t.ex. en kontakt på datorn) med jämna mellanrum.**

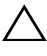

**VIKTIGT! För att undvika skador på moderkortet ska du ta bort batteriet (se ["Ta](#page-14-0)  [bort batteriet" på sidan 15\)](#page-14-0) innan du arbetar inuti datorn.**

## **Ta bort knappcellsbatteriet**

- **1** Följ anvisningarna i ["Innan du börjar" på sidan 9.](#page-8-0)
- **2** Följ anvisningarna från [steg 2](#page-68-0) till [steg 15](#page-70-0) i ["Ta ur moderkortet:" på](#page-68-1)  [sidan 69.](#page-68-1)
- **3** Bänd försiktigt upp knappcellsbatteriet från facket på moderkortet med hjälp av en plastrits.
- **4** Lyft ut knappcellsbatteriet ur batterifacket på moderkortet.

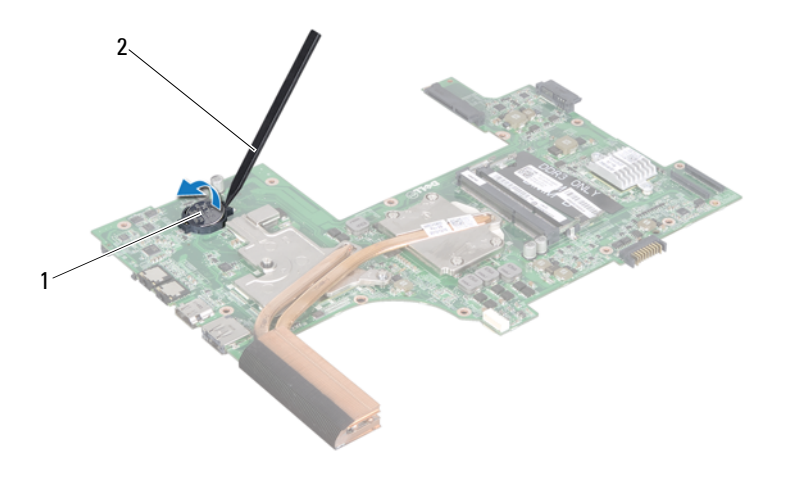

1 Knappcellsbatteri 2 plastrist

## **Sätta tillbaka knappcellsbatteriet**

- **1** Följ anvisningarna i ["Innan du börjar" på sidan 9.](#page-8-0)
- **2** Tryck fast knappcellsbatteriet, med den positiva sidan uppåtvänd, i batterifacket på moderkortet.
- **3** Följ anvisningarna från [steg 5](#page-71-0) till [steg 18](#page-71-1) i ["Byta ut moderkortet" på](#page-71-2)  [sidan 72](#page-71-2).

## **I/O-kort**

**VARNING: Innan du utför något arbete inuti datorn ska du läsa säkerhetsinstruktionerna som medföljde datorn. Mer information om säker hantering finns på hemsidan för regelefterlevnad på www.dell.com/regulatory\_compliance.** 

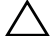

**VIKTIGT! Undvik statisk urladdning genom att jorda dig med ett jordningsarmband eller genom att regelbundet beröra en omålad metallyta.**

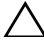

**VIKTIGT! Reparationer av datorn får endast utföras av kvalificerade servicetekniker. Skador som uppstår till följd av service som inte har godkänts av Dell täcks inte av garantin.**

**VIKTIGT! För att undvika skador på moderkortet ska du ta bort batteriet (se ["Ta](#page-14-0)  [bort batteriet" på sidan 15\)](#page-14-0) innan du arbetar inuti datorn.**

## **Ta bort I/O-kortet**

- **1** Följ anvisningarna i ["Innan du börjar" på sidan 9.](#page-8-0)
- **2** Följ anvisningarna från [steg 2](#page-68-0) till [steg 14](#page-69-0) i ["Ta ur moderkortet:" på](#page-68-1)  [sidan 69.](#page-68-1)
- **3** Ta bort gångjärnsskyddet (se ["Ta bort gångjärnsskyddet" på sidan 101](#page-100-0)).
- **4** Ta bort Mini-Card-korten (se ["Ta bort Mini-Card-korten" på sidan 45\)](#page-44-0).
- **5** Ta bort skruven som håller fast I/O-kortet vid datorns bas.
- **6** Vinkla och lyft ut I/O-kortet och skjut ut I/O-kortskontakterna ur öppningarna på datorns bottenplatta.

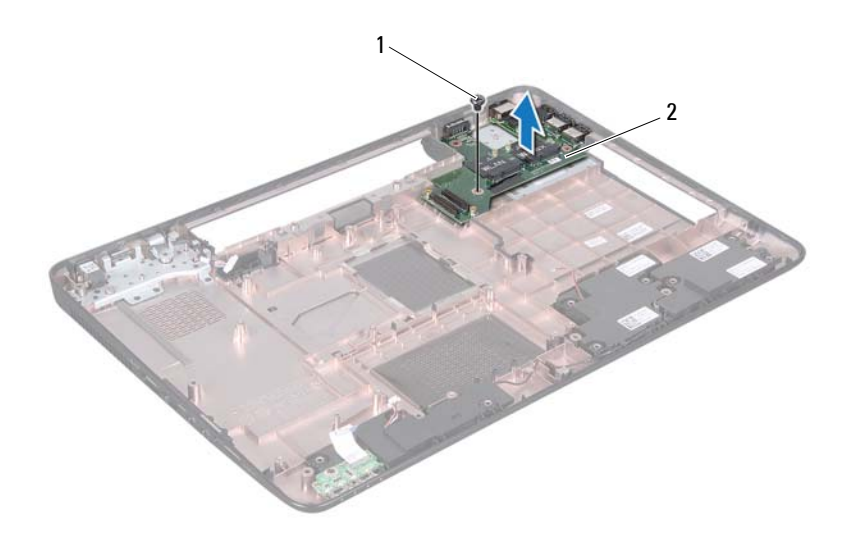

1 skruv 2 I/O-kort

### **Sätta tillbaka I/O-kortet**

- **1** Skjut in I/O-kortskontakterna i öppningarna på datorns bottenplatta och placera I/O-kortet på datorns bottenplatta.
- **2** Sätt tillbaka skruven som håller fast I/O-kortet på datorns bottenplatta.
- **3** Sätt tillbaka Mini-Card-korten (se ["Sätta tillbaka Mini-Card-korten" på](#page-46-0)  [sidan 47](#page-46-0)).
- **4** Sätt tillbaka gångjärnskåpan (se ["Sätta tillbaka gångjärnsskyddet" på](#page-103-0)  [sidan 104](#page-103-0)).
- **5** Följ anvisningarna från [steg 6](#page-71-3) till [steg 18](#page-71-1) i ["Byta ut moderkortet" på](#page-71-2)  [sidan 72](#page-71-2).

# **Kylningsenhet**

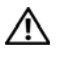

**VARNING: Innan du utför något arbete inuti datorn ska du läsa säkerhetsinstruktionerna som medföljde datorn. Mer information om säker hantering finns på hemsidan för regelefterlevnad på www.dell.com/regulatory\_compliance.**

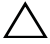

**VIKTIGT! Reparationer av datorn får endast utföras av kvalificerade servicetekniker. Skador som uppstår till följd av service som inte har godkänts av Dell täcks inte av garantin.**

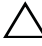

**VIKTIGT! Undvik elektrostatisk urladdning genom att jorda dig själv med hjälp av ett antistatarmband eller vidrör en omålad metallyta (t.ex. en kontakt på datorn) med jämna mellanrum.**

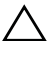

**VIKTIGT! För att undvika skador på moderkortet ska du ta bort batteriet (se ["Ta](#page-14-0)  [bort batteriet" på sidan 15\)](#page-14-0) innan du arbetar inuti datorn.**

## <span id="page-78-0"></span>**Ta bort kylningsenheten**

- **1** Följ anvisningarna i ["Innan du börjar" på sidan 9.](#page-8-0)
- **2** Följ anvisningarna från [steg 2](#page-68-0) till [steg 15](#page-70-0) i ["Ta ur moderkortet:" på](#page-68-1)  [sidan 69.](#page-68-1)
- **3** Lossa de sex fästskruvarna, som fäster kylningsenheten på moderkortet, i rätt ordning (indikeras på kylningsenheten).
- **4** Lyft kylningsenheten från moderkortet.

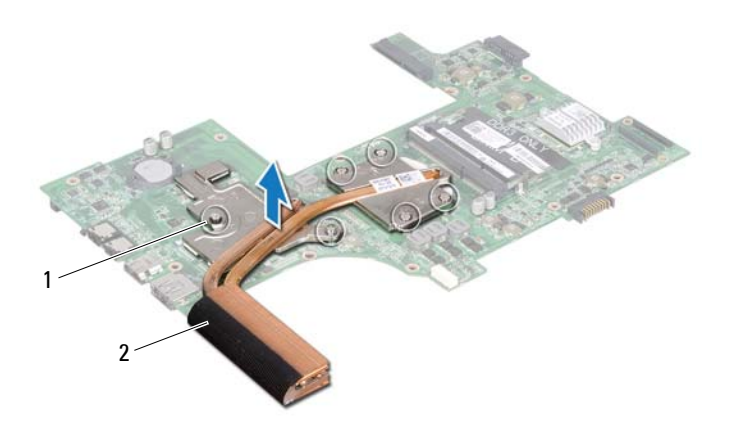

1 fästskruvar (6) 2 kylningsenhet

### <span id="page-79-0"></span>**Sätta tillbaka kylningsenheten**

- **1** Följ anvisningarna i ["Innan du börjar" på sidan 9.](#page-8-0)
- **2** Placera kylningsenheten på moderkortet.
- **3** Rikta in de sex fästskruvarna på kylningsenheten med skruvhålen på moderkortet och dra åt skruvarna i rätt ordning (indikeras på kylningsenheten).
- **4** Följ anvisningarna från [steg 5](#page-71-0) till [steg 18](#page-71-1) i ["Byta ut moderkortet" på](#page-71-2)  [sidan 72](#page-71-2).

## **Processormodul**

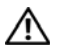

**VARNING: Innan du utför något arbete inuti datorn ska du läsa säkerhetsinstruktionerna som medföljde datorn. Mer information om säker hantering finns på hemsidan för regelefterlevnad på www.dell.com/regulatory\_compliance.**

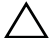

**VIKTIGT! Reparationer av datorn får endast utföras av kvalificerade servicetekniker. Skador som uppstår till följd av service som inte har godkänts av Dell täcks inte av garantin.**

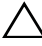

**VIKTIGT! Undvik elektrostatisk urladdning genom att jorda dig själv med hjälp av ett antistatarmband eller vidrör en omålad metallyta (t.ex. en kontakt på datorn) med jämna mellanrum.**

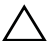

**VIKTIGT! För att undvika skador på moderkortet ska du ta bort batteriet (se ["Ta](#page-14-0)  [bort batteriet" på sidan 15\)](#page-14-0) innan du arbetar inuti datorn.**

**VIKTIGT! Håll alltid komponenterna och korten i kanterna och undvik att röra vid stift och kontakter.**

## **Ta bort processormodulen**

- **1** Följ anvisningarna i ["Innan du börjar" på sidan 9.](#page-8-0)
- **2** Följ anvisningarna från [steg 2](#page-68-0) till [steg 15](#page-70-0) i ["Ta ur moderkortet:" på](#page-68-1)  [sidan 69.](#page-68-1)
- **3** Ta bort kylningsenheten (se ["Ta bort kylningsenheten" på sidan 79](#page-78-0)).
- **4** När ZIF-sockeln ska lossas använder du en liten plan skruvmejsel och vrider ZIF-sockelns kamskruv motsols till kamstoppet.

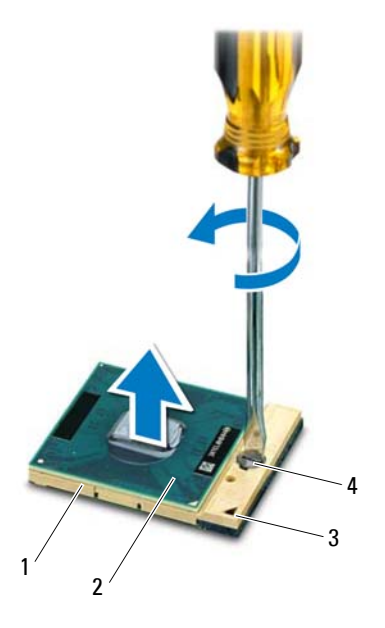

- 
- 
- 1 ZIF-sockel 2 processormodul
- 3 stift-1-hörn 4 kamskruv till ZIF-sockel

**VIKTIGT! För att processorn ska kallna så fort som möjligt ska du inte röra vid processorns värmeöverföringsytor på kylenheten. Fett och oljor på din hud kan reducera värmeöverföringskapaciteten hos de termiska inläggen.**

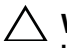

**VIKTIGT! Dra processormodulen rakt upp när du tar ut den. Var försiktig så du inte böjer stiften på processormodulen.**

**5** Ta bort processormodulen från ZIF-sockeln.

### **Sätta tillbaka processormodulen**

**1** Följ anvisningarna i ["Innan du börjar" på sidan 9.](#page-8-0)

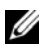

*C* OBS! Om du installerar en ny processor får du en ny kylningsenhet med ett monterat termiskt skydd eller så får du ett nytt termiskt skydd tillsammans med dokumentation som visar hur det ska installeras.

**2** Rikta in stift-1-hörnet på processormodulen mot stift-1-hörnet på ZIFsockeln och sätt sedan in processormodulen.

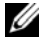

*C* OBS! Stift-1-hörnet på processormodulen har en triangel som passar in på triangeln på stift-1-hörnet på ZIF-sockeln.

När processormodulen är riktigt placerad är alla fyra hörn inriktade på samma höjd. Om ett eller flera av modulens hörn är högre än de andra är den inte placerad korrekt.

#### **VIKTIGT! Håll skruvmejseln vinkelrätt mot processorn när du vrider på kamskruven, för att undvika att processorn skadas.**

- **3** Skruva åt ZIF-sockeln genom att vrida kamskruvarna medsols för att fästa processormodulen i moderkortet.
- **4** Sätt tillbaka kylningsenheten (se ["Sätta tillbaka kylningsenheten" på](#page-79-0)  [sidan 80\)](#page-79-0).
- **5** Följ anvisningarna från [steg 5](#page-71-0) till [steg 18](#page-71-1) i ["Byta ut moderkortet" på](#page-71-2)  [sidan 72.](#page-71-2)

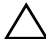

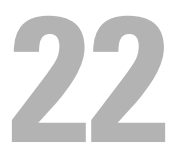

## **Bildskärm**

**VARNING: Innan du utför något arbete inuti datorn ska du läsa säkerhetsinstruktionerna som medföljde datorn. Mer information om säker hantering finns på hemsidan för regelefterlevnad på www.dell.com/regulatory\_compliance.**

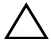

**VIKTIGT! Reparationer av datorn får endast utföras av kvalificerade servicetekniker. Skador som uppstår till följd av service som inte har godkänts av Dell täcks inte av garantin.**

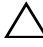

**VIKTIGT! Undvik elektrostatisk urladdning genom att jorda dig själv med hjälp av ett antistatarmband eller vidrör en omålad metallyta (t.ex. en kontakt på datorn) med jämna mellanrum.**

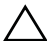

**VIKTIGT! För att undvika skador på moderkortet ska du ta bort batteriet (se ["Ta](#page-14-0)  [bort batteriet" på sidan 15\)](#page-14-0) innan du arbetar inuti datorn.**

## **Bildskärmsenhet**

#### <span id="page-84-0"></span>**Ta bort bildskärmsenheten**

- <span id="page-84-1"></span>**1** Följ anvisningarna i ["Innan du börjar" på sidan 9.](#page-8-0)
- **2** Ta bort batteriet (se ["Ta bort batteriet" på sidan 15\)](#page-14-0).
- **3** Följ anvisningarna från [steg 3](#page-16-0) till [steg 4](#page-16-1) i ["Ta bort den optiska enheten" på](#page-16-2)  [sidan 17.](#page-16-2)
- **4** Ta bort de två skruvarna som fäster bildskärmsenheten i datorns bottenplatta.

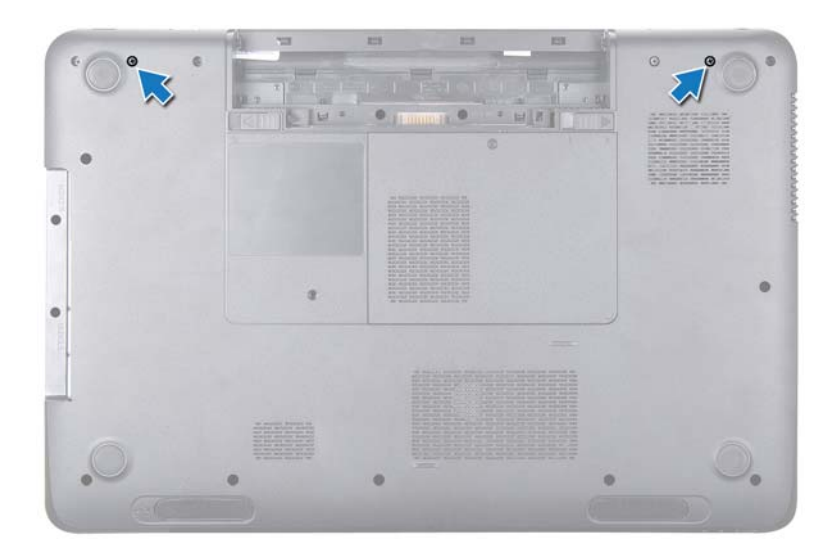

- **5** Ta bort tangentbordet (se ["Ta bort tangentbordet" på sidan 27\)](#page-26-0).
- **6** Ta bort handledsstödsenheten (se ["Ta bort handledsstödsenheten" på](#page-30-0)  [sidan 31](#page-30-0)).
- **7** Koppla bort bildskärmskabeln och kamerakabeln från kontakterna på moderkortet.
- **8** Koppla bort Mini-Card-antennkablarna från kontakterna på Mini-Cardkorten (se ["Ta bort Mini-Card-korten" på sidan 45](#page-44-0)).
- **9** Notera hur bildskärmskabeln, kamerakabeln och Mini-Cardantennkablarna är dragna och lossa kablarna från kabelhållarna.
- **10** Ta bort de fyra skruvarna som fäster bildskärmsenheten på datorns bottenplatta.

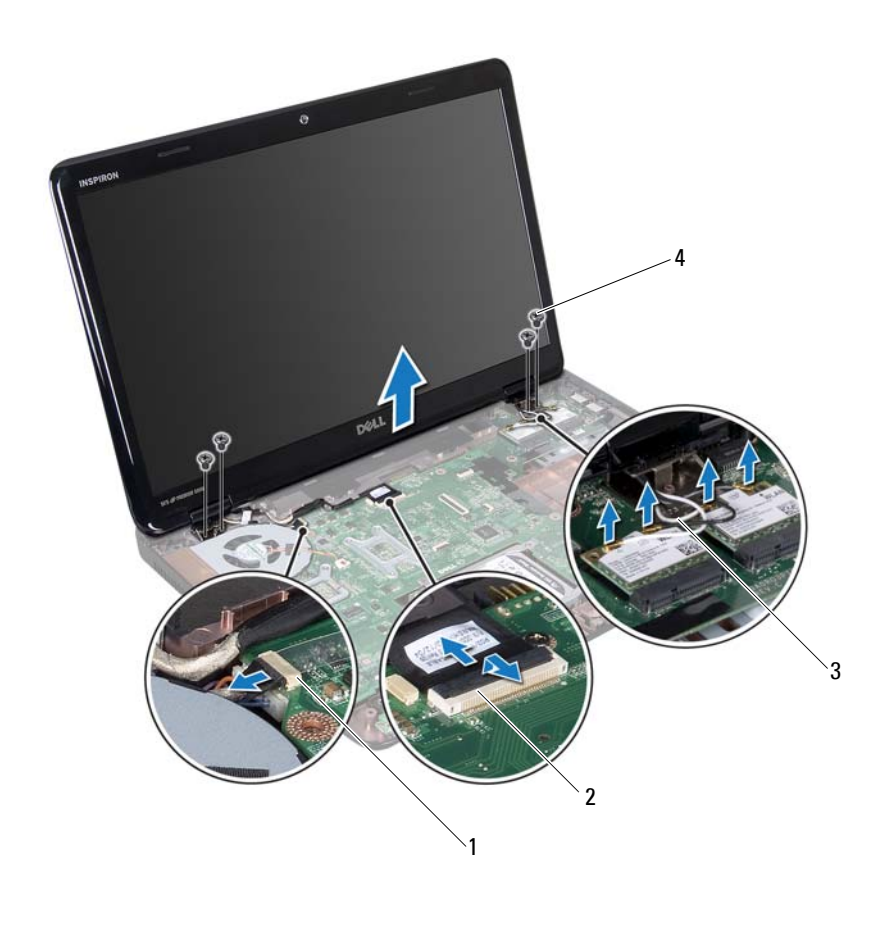

- 1 kontakt för kamerakabel 2 kontakt på bildskärmskabel
- 3 antennkablar (4) 4 skruvar (4)
- **11** Lyft och ta bort bildskärmsenheten från datorns bottenplatta.

#### <span id="page-86-1"></span><span id="page-86-0"></span>**Sätta tillbaka bildskärmsenheten**

- **1** Följ anvisningarna i ["Innan du börjar" på sidan 9.](#page-8-0)
- **2** Sätt bildskärmsenheten på plats och sätt tillbaka de fyra skruvar som fäster bildskärmsenheten vid datorns bottenplatta.
- **3** Dra bildskärmskabeln, kamerakabeln och Mini-Card-antennkablarna genom kabelhållarna.
- **4** Anslut bildskärmskabeln och kamerakabeln till kontakterna på moderkortet.
- **5** Anslut Mini-Card-antennkablarna till Mini-Card-korten (se ["Sätta tillbaka](#page-46-0)  [Mini-Card-korten" på sidan 47\)](#page-46-0).
- **6** Sätt tillbaka handledsstödsenheten (se ["Sätta tillbaka](#page-34-0)  [handledsstödsenheten" på sidan 35\)](#page-34-0).
- **7** Sätt tillbaka tangentbordet (se ["Sätta tillbaka tangentbordet" på sidan 29\)](#page-28-0).
- **8** Sätt tillbaka de två skruvarna som fäster bildskärmsenheten i datorns bottenplatta.
- **9** Följ anvisningarna från [steg 4](#page-18-0) till [steg 5](#page-18-1) i ["Sätta tillbaka den optiska](#page-18-2)  [enheten" på sidan 19.](#page-18-2)
- **10** Sätt tillbaka batteriet (se ["Byta ut batteriet" på sidan 16\)](#page-15-0).

**VIKTIGT! Innan du startar datorn sätter du tillbaka alla skruvar och kontrollerar att inga lösa skruvar ligger kvar inuti datorn. Om du inte gör det kan datorn skadas.**

## **Bildskärmsinfattning**

#### <span id="page-87-1"></span><span id="page-87-0"></span>**Ta bort bildskärmsinfattningen**

- **1** Följ anvisningarna i ["Innan du börjar" på sidan 9.](#page-8-0)
- **2** Ta bort topphöljet (se ["Ta bort topphöljet" på sidan 13\)](#page-12-0).
- **3** Ta bort bildskärmsenheten (se ["Ta bort bildskärmsenheten" på sidan 85](#page-84-0)).

#### **VIKTIGT! Bildskärmsinfattningen är mycket känslig. Var försiktig när du tar ur bildskärmsenheten så att den inte skadas.**

- **4** Bänd försiktigt upp den inre kanten av bildskärmsinfattningen med fingrarna.
- **5** Ta bort bildskärmsinfattningen.

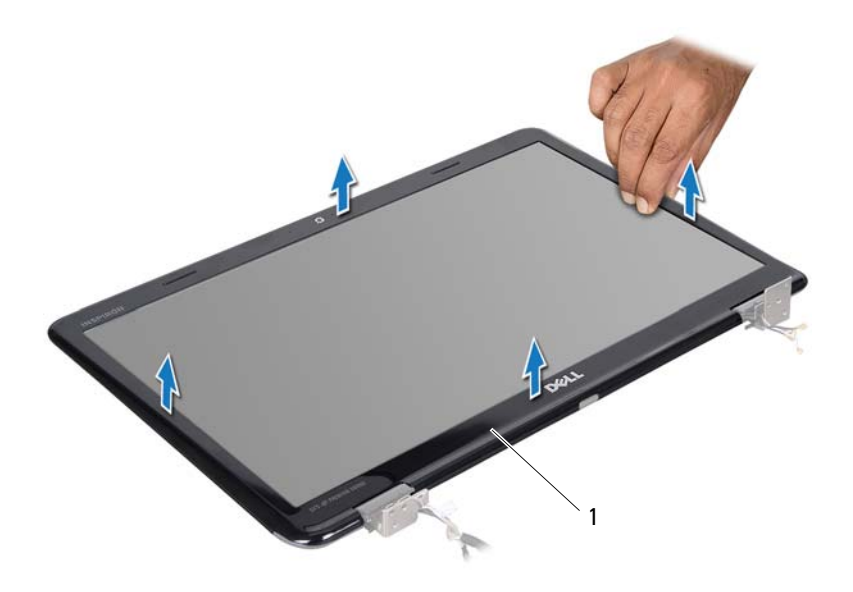

1 bildskärmsinfattning

#### <span id="page-88-1"></span><span id="page-88-0"></span>**Sätta tillbaka bildskärmsinfattningen**

- **1** Följ anvisningarna i ["Innan du börjar" på sidan 9.](#page-8-0)
- **2** Sätt tillbaka bildskärmsinfattningen i rätt position över bildskärmspanelen och knäpp den försiktigt på plats.
- **3** Sätt tillbaka bildskärmsenheten (se ["Sätta tillbaka bildskärmsenheten" på](#page-86-0)  [sidan 87\)](#page-86-0).
- **4** Sätt tillbaka topphöljet (se ["Sätta tillbaka topphöljet" på sidan 14\)](#page-13-0).

## **Bildskärmspanel**

#### <span id="page-89-1"></span><span id="page-89-0"></span>**Ta bort bildskärmspanelen**

- Följ anvisningarna i ["Innan du börjar" på sidan 9.](#page-8-0)
- Ta bort bildskärmsenheten (se ["Ta bort bildskärmsenheten" på sidan 85](#page-84-0)).
- Ta bort bildskärmsinfattningen (se ["Ta bort bildskärmsinfattningen" på](#page-87-0)  [sidan 88](#page-87-0)).
- Ta bort de åtta skruvarna som håller fast bildskärmspanelen vid bildskärmskåpan.
- Lyft bort bildskärmspanelen från bildskärmskåpan.

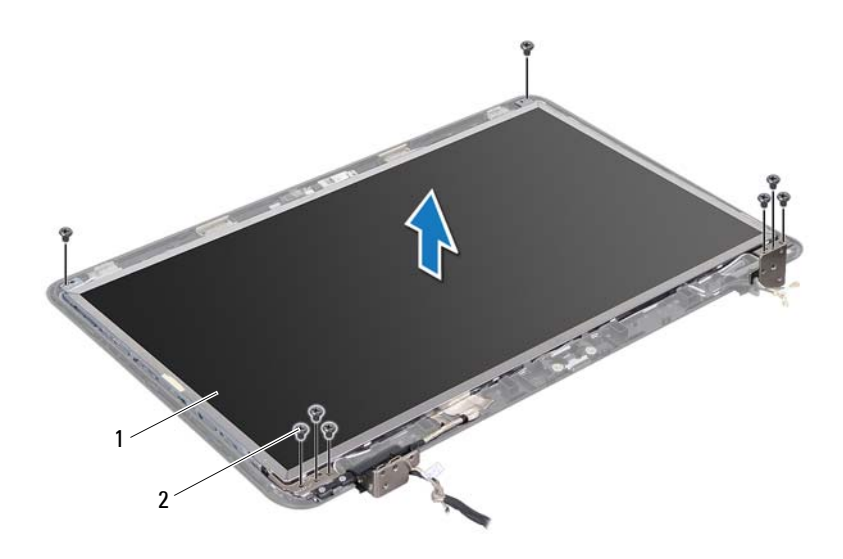

<sup>1</sup> bildskärmspanel 2 skruvar (8)

#### <span id="page-90-1"></span><span id="page-90-0"></span>**Sätta tillbaka bildskärmspanelen**

- **1** Följ anvisningarna i ["Innan du börjar" på sidan 9.](#page-8-0)
- **2** Justera skruvhålen på bildskärmspanelen efter skruvhålen på bildskärmskåpan och sätt tillbaka de åtta skruvarna.
- **3** Dra bildskärmskabeln och Mini-Card-antennkablarna genom genom kabelhållarna på bildskärmskåpan.
- **4** Sätt tillbaka bildskärmsinfattningen (se ["Sätta tillbaka](#page-88-0)  [bildskärmsinfattningen" på sidan 89](#page-88-0)).
- **5** Sätt tillbaka bildskärmsenheten (se ["Sätta tillbaka bildskärmsenheten" på](#page-86-0)  [sidan 87\)](#page-86-0).

**VIKTIGT! Innan du startar datorn sätter du tillbaka alla skruvar och kontrollerar att inga lösa skruvar ligger kvar inuti datorn. Om du inte gör det kan datorn skadas.**

## **Bildskärmskabel**

#### **Ta bort bildskärmskabeln**

- **1** Följ anvisningarna i ["Innan du börjar" på sidan 9.](#page-8-0)
- **2** Ta bort bildskärmsenheten (se ["Ta bort bildskärmsenheten" på sidan 85\)](#page-84-0).
- **3** Ta bort bildskärmsinfattningen (se ["Ta bort bildskärmsinfattningen" på](#page-87-0)  [sidan 88\)](#page-87-0).
- **4** Ta bort bildskärmspanelen (se ["Ta bort bildskärmspanelen" på sidan 90](#page-89-0)).
- **5** Vänd på bildskärmspanelen och placera den på ett rent underlag.
- **6** Lyft den tejp som fäster bildskärmskabeln vid bildskärmskortets kontakt och koppla från bildskärmspanelens kabel.

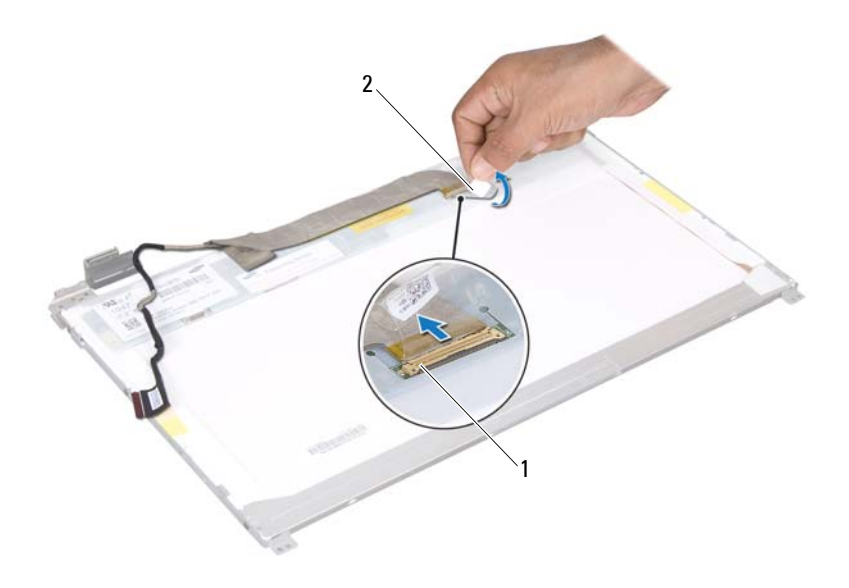

1 bildskärmskabelns kontakt 2 tejp

#### **Sätta tillbaka bildskärmskabeln**

- **1** Följ anvisningarna i ["Innan du börjar" på sidan 9.](#page-8-0)
- **2** Anslut bildskärmskabeln till bildskärmskortets kontakt och fäst den med tejpen.
- **3** Vänd på bildskärmspanelen och placera den på bildskärmskåpan.
- **4** Sätt tillbaka bildskärmspanelen (se ["Sätta tillbaka bildskärmspanelen" på](#page-90-0)  [sidan 91](#page-90-0)).
- **5** Sätt tillbaka bildskärmsinfattningen (se ["Sätta tillbaka](#page-88-0)  [bildskärmsinfattningen" på sidan 89](#page-88-0)).
- **6** Sätt tillbaka bildskärmsenheten (se ["Sätta tillbaka bildskärmsenheten" på](#page-86-0)  [sidan 87](#page-86-0)).
- **VIKTIGT! Innan du startar datorn sätter du tillbaka alla skruvar och kontrollerar att inga lösa skruvar ligger kvar inuti datorn. Om du inte gör det kan datorn skadas.**

## **Bildskärmspanelens fästen**

#### <span id="page-92-0"></span>**Ta bort bildskärmspanelens fästen**

- **1** Följ anvisningarna i ["Innan du börjar" på sidan 9.](#page-8-0)
- **2** Ta bort bildskärmsenheten (se ["Ta bort bildskärmsenheten" på sidan 85\)](#page-84-0).
- **3** Ta bort bildskärmsinfattningen (se ["Ta bort bildskärmsinfattningen" på](#page-87-0)  [sidan 88\)](#page-87-0).
- **4** Ta bort bildskärmspanelen (se ["Ta bort bildskärmspanelen" på sidan 90](#page-89-0)).
- **5** Ta bort de sex skruvarna (tre på vardera sidan) som fäster bildskärmspanelens fästen vid bildskärmspanelen.
- **6** Lyft bort bildskärmspanelens fästen från bildskärmspanelen.

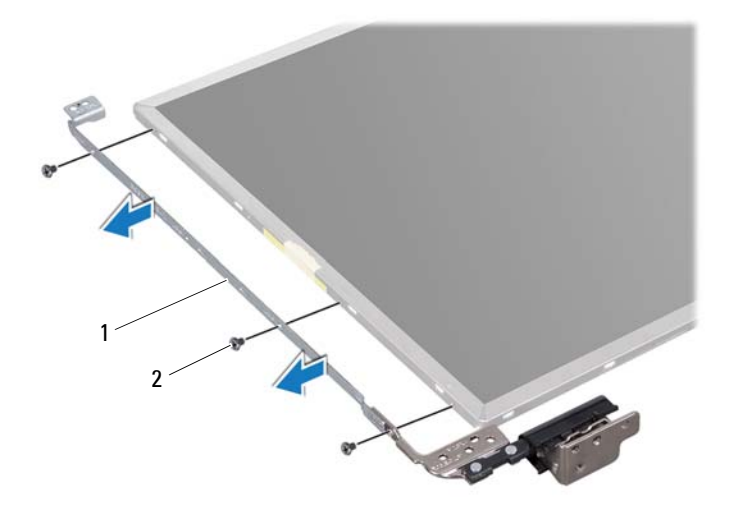

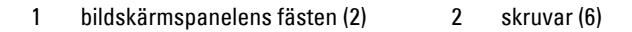

#### **Sätta tillbaka bildskärmspanelens fästen**

- **1** Följ anvisningarna i ["Innan du börjar" på sidan 9.](#page-8-0)
- **2** Rikta in skruvhålen på bildskärmspanelens fäste med skruvhålen på bildskärmspanelen och sätt tillbaka de sex skruvarna (tre på vardera sidan).
- **3** Sätt tillbaka bildskärmspanelen (se ["Sätta tillbaka bildskärmspanelen" på](#page-90-0)  [sidan 91](#page-90-0)).
- **4** Sätt tillbaka bildskärmsinfattningen (se ["Sätta tillbaka](#page-88-0)  [bildskärmsinfattningen" på sidan 89](#page-88-0)).
- **5** Sätt tillbaka bildskärmsenheten (se ["Sätta tillbaka bildskärmsenheten" på](#page-86-0)  [sidan 87](#page-86-0)).

#### **VIKTIGT! Innan du startar datorn sätter du tillbaka alla skruvar och kontrollerar att inga lösa skruvar ligger kvar inuti datorn. Om du inte gör det kan datorn skadas.**

## **Gångjärnsskydd**

#### **Ta bort gångjärnsskydden**

- **1** Följ anvisningarna i ["Innan du börjar" på sidan 9.](#page-8-0)
- **2** Ta bort bildskärmsenheten (se ["Ta bort bildskärmsenheten" på sidan 85](#page-84-0)).
- **3** Ta bort bildskärmsinfattningen (se ["Ta bort bildskärmsinfattningen" på](#page-87-0)  [sidan 88](#page-87-0)).
- **4** Ta bort bildskärmspanelen (se ["Ta bort bildskärmspanelen" på sidan 90](#page-89-0)).
- **5** Ta bort bildskärmspanelens fästen (se ["Ta bort bildskärmspanelens fästen"](#page-92-0)  [på sidan 93](#page-92-0)).
- **6** Tryck på båda sidor av gångjärnsskydden och lyft bort dem från bildskärmens gångjärn.

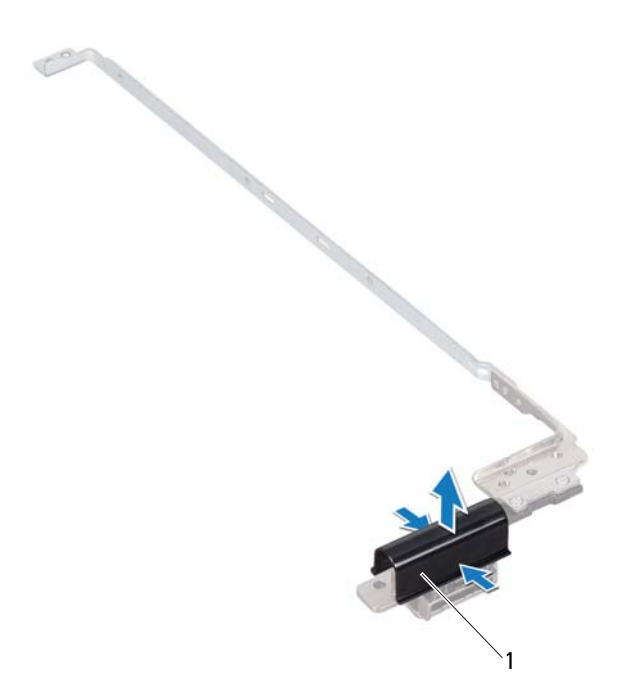

1 gångjärnsskydd (2)

#### **Sätta tillbaka gångjärnsskydden**

- **1** Följ anvisningarna i ["Innan du börjar" på sidan 9.](#page-8-0)
- **2** Placera gångjärnsskydden på bildskärmsgångjärnen och tryck dem på plats.
- **3** Sätt tillbaka bildskärmspanelen (se ["Sätta tillbaka bildskärmspanelen" på](#page-90-0)  [sidan 91\)](#page-90-0).
- **4** Sätt tillbaka bildskärmsinfattningen (se ["Sätta tillbaka](#page-88-0)  [bildskärmsinfattningen" på sidan 89](#page-88-0)).
- **5** Sätt tillbaka bildskärmsenheten (se ["Sätta tillbaka bildskärmsenheten" på](#page-86-0)  [sidan 87\)](#page-86-0).

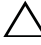

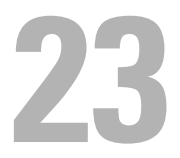

## **Kameramodul**

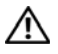

**VARNING: Innan du utför något arbete inuti datorn ska du läsa säkerhetsinstruktionerna som medföljde datorn. Mer information om säker hantering finns på hemsidan för regelefterlevnad på www.dell.com/regulatory\_compliance.**

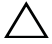

**VIKTIGT! Reparationer av datorn får endast utföras av kvalificerade servicetekniker. Skador som uppstår till följd av service som inte har godkänts av Dell täcks inte av garantin.**

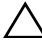

**VIKTIGT! Undvik elektrostatisk urladdning genom att jorda dig själv med hjälp av ett antistatarmband eller vidrör en omålad metallyta (t.ex. en kontakt på datorn) med jämna mellanrum.**

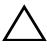

**VIKTIGT! För att undvika skador på moderkortet ska du ta bort batteriet (se ["Ta](#page-14-0)  [bort batteriet" på sidan 15\)](#page-14-0) innan du arbetar inuti datorn.**

## **Ta bort kameramodulen**

- **1** Följ anvisningarna i ["Innan du börjar" på sidan 9.](#page-8-0)
- **2** Ta bort batteriet (se ["Ta bort batteriet" på sidan 15\)](#page-14-0).
- **3** Följ anvisningarna från [steg 3](#page-16-0) till [steg 4](#page-16-1) i ["Ta bort den optiska enheten" på](#page-16-2)  [sidan 17.](#page-16-2)
- **4** Ta bort tangentbordet (se ["Ta bort tangentbordet" på sidan 27](#page-26-0)).
- **5** Ta bort handledsstödsenheten (se ["Ta bort handledsstödsenheten" på](#page-30-0)  [sidan 31\)](#page-30-0).
- **6** Ta bort bildskärmsenheten (se ["Ta bort bildskärmsenheten" på sidan 85\)](#page-84-1).
- **7** Ta bort bildskärmsinfattningen (se ["Ta bort bildskärmsinfattningen" på](#page-87-1)  [sidan 88\)](#page-87-1).
- **8** Ta bort bildskärmspanelen (se ["Ta bort bildskärmspanelen" på sidan 90](#page-89-1)).
- **9** Lossa tejpen från kameramodulens kontakt och koppla bort kabeln till kameramodulen från kameramodulens kontakt.
- **10** Använd fingertopparna och bänd försiktigt loss kameramodulen från bildskärmskåpan.

**11** Lyft ut kameramodulen från bildskärmskåpan.

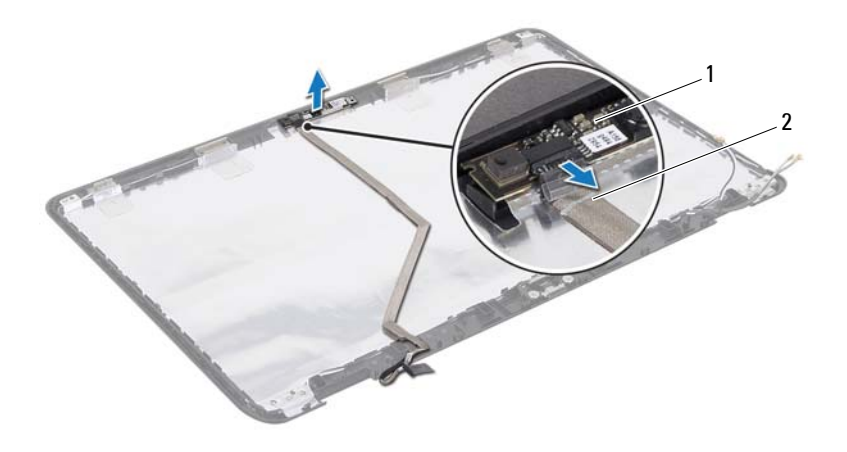

- 1 kameramodul 2 kamerakabel
	-

### **Sätta tillbaka kameramodulen**

- **1** Följ anvisningarna i ["Innan du börjar" på sidan 9.](#page-8-0)
- **2** Anslut kamerakabeln till kontakten på kameramodulen och fäst den med tejpen.
- **3** Passa in kameramodulen med hjälp av justeringstapparna på bildskärmskåpan.
- **4** Sätt tillbaka bildskärmspanelen (se ["Sätta tillbaka bildskärmspanelen" på](#page-90-1)  [sidan 91](#page-90-1)).
- **5** Sätt tillbaka bildskärmsinfattningen (se ["Sätta tillbaka](#page-88-1)  [bildskärmsinfattningen" på sidan 89](#page-88-1)).
- **6** Sätt tillbaka bildskärmsenheten (se ["Sätta tillbaka bildskärmsenheten" på](#page-86-1)  [sidan 87\)](#page-86-1).
- **7** Sätt tillbaka handledsstödsenheten (se ["Sätta tillbaka](#page-34-0)  [handledsstödsenheten" på sidan 35\)](#page-34-0).
- **8** Sätt tillbaka tangentbordet (se ["Sätta tillbaka tangentbordet" på sidan 29](#page-28-0)).
- **9** Följ anvisningarna från [steg 4](#page-18-0) till [steg 5](#page-18-1) i ["Sätta tillbaka den optiska](#page-18-2)  [enheten" på sidan 19](#page-18-2).
- **10** Sätt tillbaka batteriet (se ["Byta ut batteriet" på sidan 16\)](#page-15-0).

# **Gångjärnsskydd**

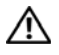

**VARNING: Innan du utför något arbete inuti datorn ska du läsa säkerhetsinstruktionerna som medföljde datorn. Mer information om säker hantering finns på hemsidan för regelefterlevnad på www.dell.com/regulatory\_compliance.** 

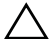

**VIKTIGT! Reparationer av datorn får endast utföras av kvalificerade servicetekniker. Skador som uppstår till följd av service som inte har godkänts av Dell täcks inte av garantin.**

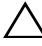

**VIKTIGT! Undvik elektrostatisk urladdning genom att jorda dig själv med hjälp av ett antistatarmband eller vidrör en omålad metallyta (t.ex. en kontakt på datorn) med jämna mellanrum.**

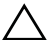

**VIKTIGT! För att undvika skador på moderkortet ska du ta bort batteriet (se ["Ta](#page-14-0)  [bort batteriet" på sidan 15\)](#page-14-0) innan du arbetar inuti datorn.**

## <span id="page-100-0"></span>**Ta bort gångjärnsskyddet**

- **1** Följ anvisningarna i ["Innan du börjar" på sidan 9.](#page-8-0)
- **2** Ta bort batteriet (se ["Ta bort batteriet" på sidan 15\)](#page-14-0).
- **3** Följ anvisningarna från [steg 3](#page-16-0) till [steg 4](#page-16-1) i ["Ta bort den optiska enheten" på](#page-16-2)  [sidan 17.](#page-16-2)
- **4** Ta bort de fyra skruvarna som fäster gångjärnsskyddet i datorns bottenplatta.
- **5** Ta bort tangentbordet (se ["Ta bort tangentbordet" på sidan 27](#page-26-0)).
- **6** Ta bort handledsstödsenheten (se ["Ta bort handledsstödsenheten" på](#page-30-0)  [sidan 31\)](#page-30-0).
- **7** Ta bort bildskärmsenheten (se ["Ta bort bildskärmsenheten" på sidan 85\)](#page-84-1).

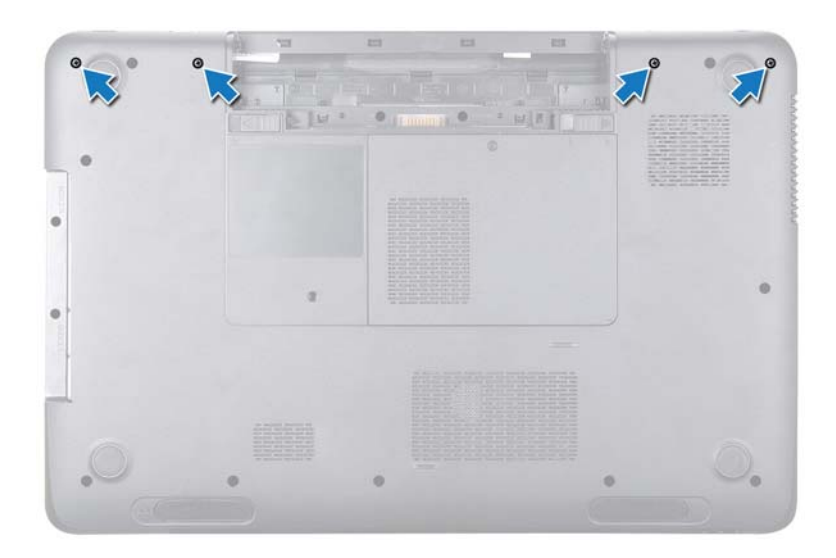

 Tryck på de två flikarna som fäster gångjärnsskyddet vid datorns bottenplatta.

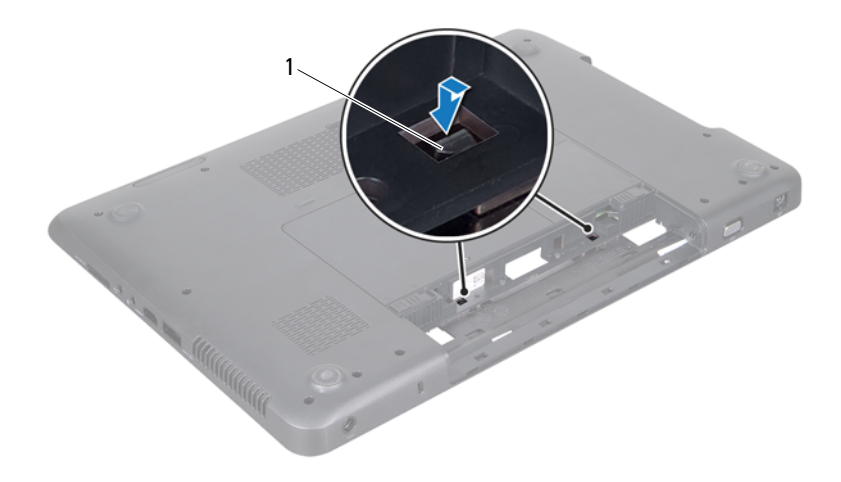

- 1 flikar (2)
- **9** Lyft bort gångjärnsskyddet från datorns bottenplatta.

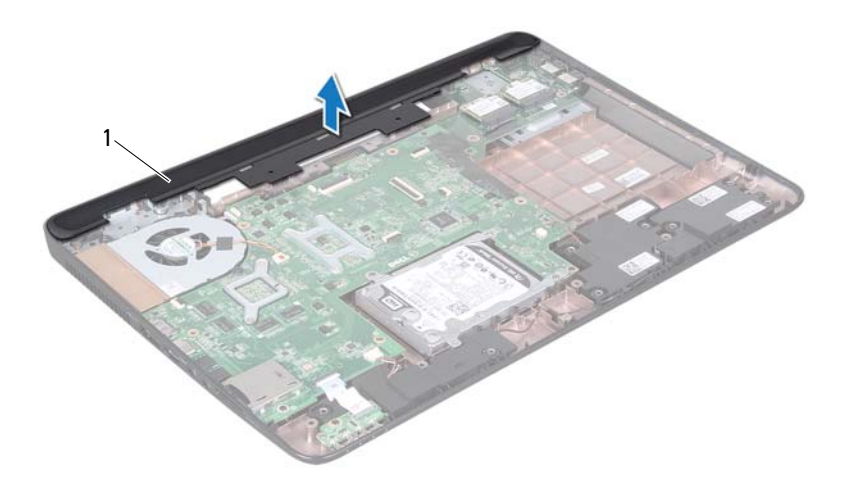

<span id="page-103-0"></span>1 Gångjärnsskydd

### **Sätta tillbaka gångjärnsskyddet**

- **1** Följ anvisningarna i ["Innan du börjar" på sidan 9.](#page-8-0)
- **2** Rikta in de två flikarna på gångjärnsskyddet efter öppningarna i datorns bottenplatta och tryck gångjärnsskyddet på plats.
- **3** Sätt tillbaka bildskärmsenheten (se ["Sätta tillbaka bildskärmsenheten" på](#page-86-1)  [sidan 87](#page-86-1)).
- **4** Sätt tillbaka handledsstödsenheten (se ["Sätta tillbaka](#page-34-0)  [handledsstödsenheten" på sidan 35\)](#page-34-0).
- **5** Sätt tillbaka tangentbordet (se ["Sätta tillbaka tangentbordet" på sidan 29\)](#page-28-0).
- **6** Sätt tillbaka de fyra skruvarna som fäster gångjärnsskyddet i datorns bottenplatta.
- **7** Följ anvisningarna från [steg 4](#page-18-0) till [steg 5](#page-18-1) i ["Sätta tillbaka den optiska](#page-18-2)  [enheten" på sidan 19.](#page-18-2)
- **8** Sätt tillbaka batteriet (se ["Byta ut batteriet" på sidan 16\)](#page-15-0).

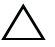

## **Nätadapterkontakt**

**VARNING: Innan du utför något arbete inuti datorn ska du läsa säkerhetsinstruktionerna som medföljde datorn. Mer information om säker hantering finns på hemsidan för regelefterlevnad på www.dell.com/regulatory\_compliance.**

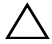

**VIKTIGT! Reparationer av datorn får endast utföras av kvalificerade servicetekniker. Skador som uppstår till följd av service som inte har godkänts av Dell täcks inte av garantin.**

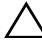

**VIKTIGT! Undvik elektrostatisk urladdning genom att jorda dig själv med hjälp av ett antistatarmband eller vidrör en omålad metallyta (t.ex. en kontakt på datorn) med jämna mellanrum.**

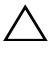

**VIKTIGT! För att undvika skador på moderkortet ska du ta bort batteriet (se ["Ta](#page-14-0)  [bort batteriet" på sidan 15\)](#page-14-0) innan du arbetar inuti datorn.**

## **Ta bort nätadapterkontakten**

- **1** Följ anvisningarna i ["Innan du börjar" på sidan 9.](#page-8-0)
- **2** Ta bort batteriet (se ["Ta bort batteriet" på sidan 15\)](#page-14-0).
- **3** Följ anvisningarna från [steg 3](#page-16-0) till [steg 4](#page-16-1) i ["Ta bort den optiska enheten" på](#page-16-2)  [sidan 17.](#page-16-2)
- **4** Ta bort tangentbordet (se ["Ta bort tangentbordet" på sidan 27](#page-26-0)).
- **5** Ta bort handledsstödsenheten (se ["Ta bort handledsstödsenheten" på](#page-30-0)  [sidan 31\)](#page-30-0).
- **6** Ta bort bildskärmsenheten (se ["Ta bort bildskärmsenheten" på sidan 85\)](#page-84-1).
- **7** Ta bort kylfläkten (se ["Ta bort kylfläkten" på sidan 65](#page-64-0)).
- **8** Ta bort gångjärnsskyddet (se ["Ta bort gångjärnsskyddet" på sidan 101](#page-100-0)).
- **9** Koppla loss nätadapterkabeln från kontakten på moderkortet.
- **10** Notera hur nätadapterkontaktens kabel sitter och lossa försiktigt kabeln från kabelhållarna.
- **11** Ta bort skruven som fäster nätadapterkontakten vid datorns bottenplatta.
- **12** Lyft bort nätadapterkontakten från datorns bottenplatta.

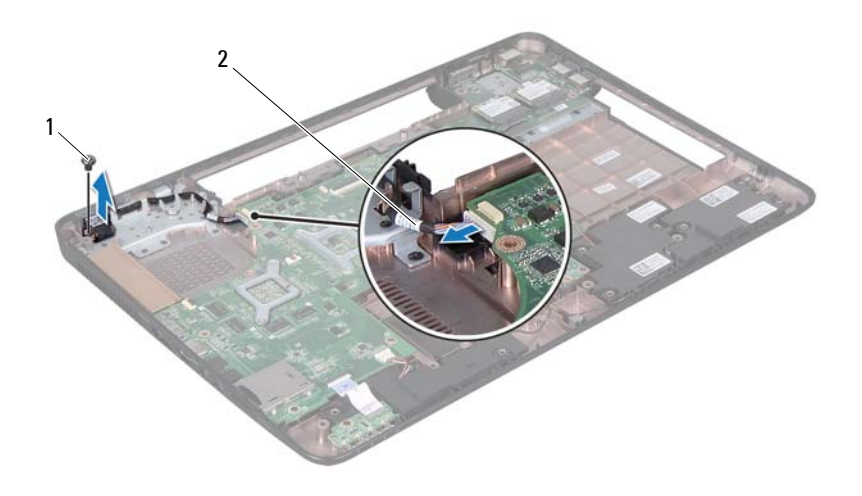

1 skruv 2 kabel för nätadapterkontakt

## **Sätta tillbaka nätadapterkontakten**

- Följ anvisningarna i ["Innan du börjar" på sidan 9.](#page-8-0)
- Placera nätadapterkontakten på datorns bottenplatta och sätt tillbaka den skruv som fäster nätadapterkontakten vid datorns bottenplatta.
- Dra nätadapterkontaktens kabel genom kabelhållaren.
- Anslut nätadapterkabeln till kontakten på moderkortet.
- Sätt tillbaka bildskärmsenheten (se ["Sätta tillbaka bildskärmsenheten" på](#page-86-1)  [sidan 87](#page-86-1)).
- Sätt tillbaka kylfläkten (se ["Sätta tillbaka kylfläkten" på sidan 66\)](#page-65-0).
- Sätt tillbaka gångjärnsskyddet (se ["Sätta tillbaka gångjärnsskyddet" på](#page-103-0)  [sidan 104](#page-103-0)).
- Sätt tillbaka handledsstödsenheten (se ["Sätta tillbaka](#page-34-0)  [handledsstödsenheten" på sidan 35\)](#page-34-0).
- **9** Sätt tillbaka tangentbordet (se ["Sätta tillbaka tangentbordet" på sidan 29](#page-28-0)).
- **10** Följ anvisningarna från [steg 4](#page-18-0) till [steg 5](#page-18-1) i ["Sätta tillbaka den optiska](#page-18-2)  [enheten" på sidan 19](#page-18-2).
- **11** Sätt tillbaka batteriet (se ["Byta ut batteriet" på sidan 16\)](#page-15-0).
- **VIKTIGT! Innan du startar datorn sätter du tillbaka alla skruvar och kontrollerar att inga lösa skruvar ligger kvar inuti datorn. Om du inte gör det kan datorn skadas.**

## **26**

## **Uppdatera BIOS**

BIOS kan behöva uppdateras (flashas) när en uppdatering finns tillgänglig eller när du byter moderkortet. Så här uppdaterar (flashar) du BIOS:

- **1** Starta datorn.
- **2** Gå till **support.dell.com/support/downloads**.
- **3** Hitta filen med BIOS-uppdateringen för din dator:

**OBS!** Servicenumret för din dator finns på en etikett på undersidan av datorn. M Om du har din dators servicenummer:

- **a** Klicka på **Enter a Tag** (ange en kod).
- **b** Ange servicenumret för datorn i fältet **Enter a service tag:** (ange ett servicenummer:), klicka på **Go** (gå) och gå vidare till [steg 4](#page-110-0).

Om du inte har datorns servicenummer:

- **a** Klicka på **Select Model** (välj modell).
- **b** Välj produktfamilj i listan **Select Your Product Family** (välj produktfamilj).
- **c** Välj produkttyp i listan **Select Your Product Line** (välj produkttyp).
- **d** Välj produktmodellnummer i listan **Select Your Product Model** (välj produktmodell).

Ø

**OBS!** Om du har valt en annan modell och vill börja om klickar du på Start Over (börja om) längst upp till höger på menyn.

- **e** Klicka på **Confirm** (bekräfta).
- <span id="page-110-0"></span>**4** En resultatlista visas på skärmen. Klicka på **BIOS**.
- **5** Hämta den senaste BIOS-filen genom att klicka på **Download Now** (hämta nu). Fönstret **Filhämtning** visas.
- **6** Klicka på **Spara** för att spara filen på skrivbordet. Filen hämtas till skrivbordet.
- **7** Klicka på **Stäng** om fönstret **Hämtningen är slutförd** visas. Filens ikon visas på skrivbordet och har samma namn som den hämtade BIOS-uppdateringsfilen.
- **8** Dubbelklicka på ikonen på skrivbordet och följ anvisningarna på skärmen.